### **\*\*\*\*\*\*\*\*\*\*\*\*\*\*\*\*\*\*\*\*\*\*\*\*\*\*\*\*\*\*\*\*\*\*\*\*\*\*\*\*\*\*\*\*\*\*\*\*\*\*\*\*\*\*\*\*\*\*\*\*\*\*\*\*\***

## **Welcome to ABB Automation Builder 1.1.1**

#### **\*\*\*\*\*\*\*\*\*\*\*\*\*\*\*\*\*\*\*\*\*\*\*\*\*\*\*\*\*\*\*\*\*\*\*\*\*\*\*\*\*\*\*\*\*\*\*\*\*\*\*\*\*\*\*\*\*\*\*\*\*\*\*\*\***

This README file contains important information about the Automation Builder and the Control Builder Plus software. Please read this file carefully and completely. It contains the latest information and relevant documentation.

### **System Requirements:**

- Pentium PC, 1GHz, 3 GB RAM
- Hard disk memory: 10 GB
- SVGA graphics adaptor 256 colors, resolution of 1024x768 pixels
- USB 2.0 port
- Windows 7 (32/64 Bit) Professional / Enterprise / Ultimate Windows 8.1 (32/64 Bit) Limited support for Windows XP (Service Pack 3 or later): some features can't be installed and used refer to release notes of each option for details

### **Attention:**

- The installation of the ABB Automation Builder software requires administrator rights.
- Prior to installation, the Automation Builder/Control Builder Plus, CODESYS software and the CODESYS Gateway Server must be shut down.
- Automation Builder 1.1.1 installation completely replaces installed versions of Automation Builder/Control Builder Plus. Side-by-side installations of Automation Builder and Control Builder Plus are not supported.
- Only the English documentation contains the latest changes for Automation Builder 1.1.1. All other languages (DE, FR, ES, CN) are available for Automation Builder 1.0. Latest documentation packages can be found on the ABB website: www.abb.com/plc  $\rightarrow$  Download Documentation, then select your language.
- Automation Builder 1.1 creates a new device repository. Devices which had been installed additionally in previous versions of Automation Builder/Control Builder Plus have to be installed in Automation Builder 1.1 via menu "Tools"  $\rightarrow$  "Device Repository".

### Table of contents

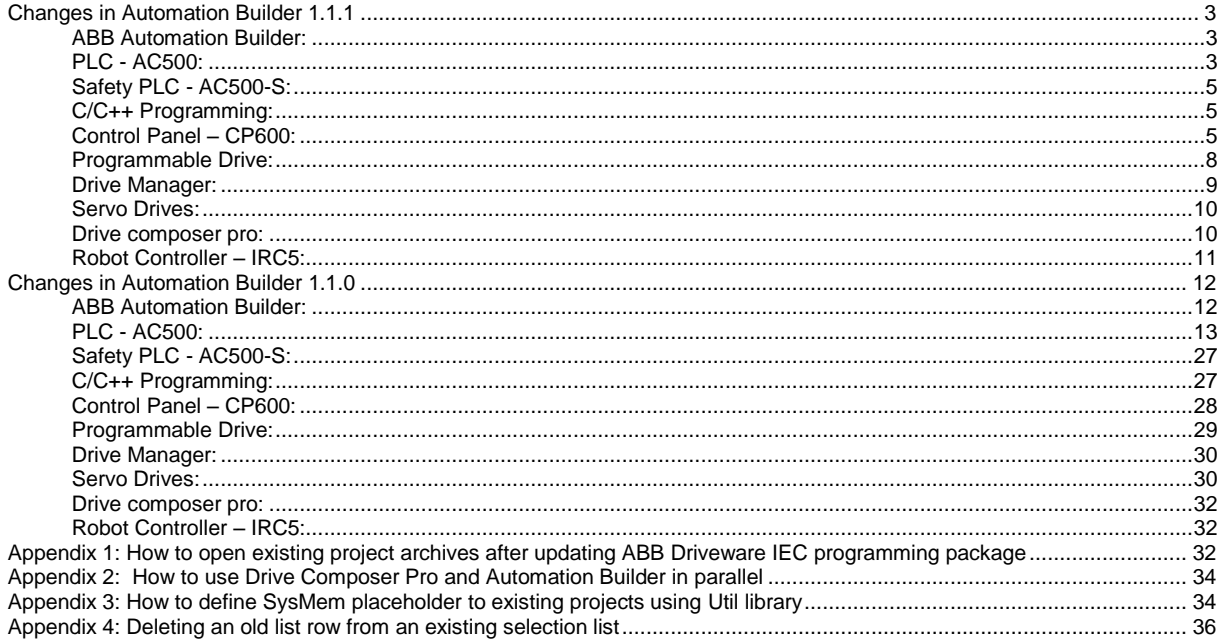

# <span id="page-2-0"></span>**Changes in Automation Builder 1.1.1**

<span id="page-2-1"></span>The service release includes changes for the following device groups:

### **ABB Automation Builder:**

The following notes are related to Automation Builder Platform, platform extensions, Installer and Installation Manager:

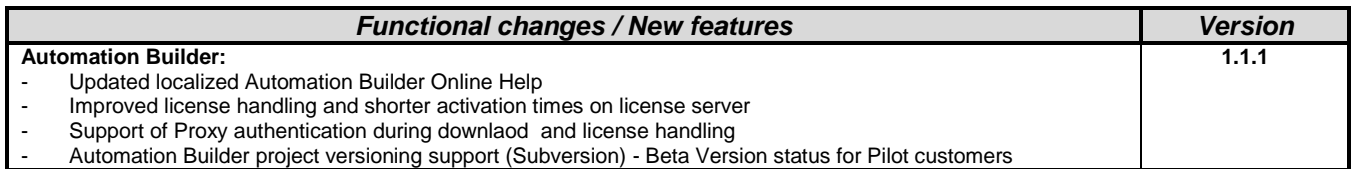

### *Bug corrections*

Various bug corrections

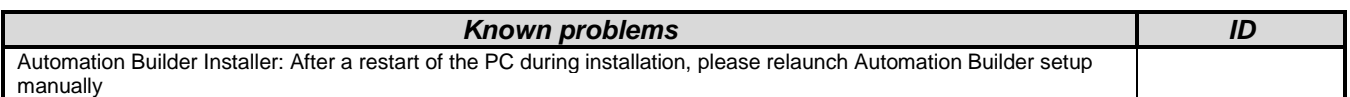

### <span id="page-2-2"></span>**PLC - AC500:**

**Note 1:** Compatibility of Automation Builder/Control Builder Plus

Automation Builder 1.1 offers special compatibility features for projects created with Automation Builder 1.0 or Control Builder Plus V2.2 and V2.1. Side-by-side installation of different versions is not required.

- Projects created with Automation Builder 1.0 or Control Builder V2.2 and V2.1 can be opened in two different ways: - Opening in the compatibility mode: The project is opened with the version it was initially created with. In this case, newer features and devices cannot be used.
- Opening in the update mode: The project is updated to the newest version. However, the new features and devices may require an update of the PLC firmware as well. After the update, the project can no longer be opened with previous versions. Keeping a backup copy for further use with previous versions should be considered.

Projects created with previous versions can be updated to the new version.

For further information, please see the end user documentation and online help.

If you are using a PLC with a firmware version older than that of the Automation Builder, the PLC will generate a diagnostic message if features are used that are not yet supported. In this case, you should consider updating your PLC to a firmware equal to or higher than the version of Automation Builder.

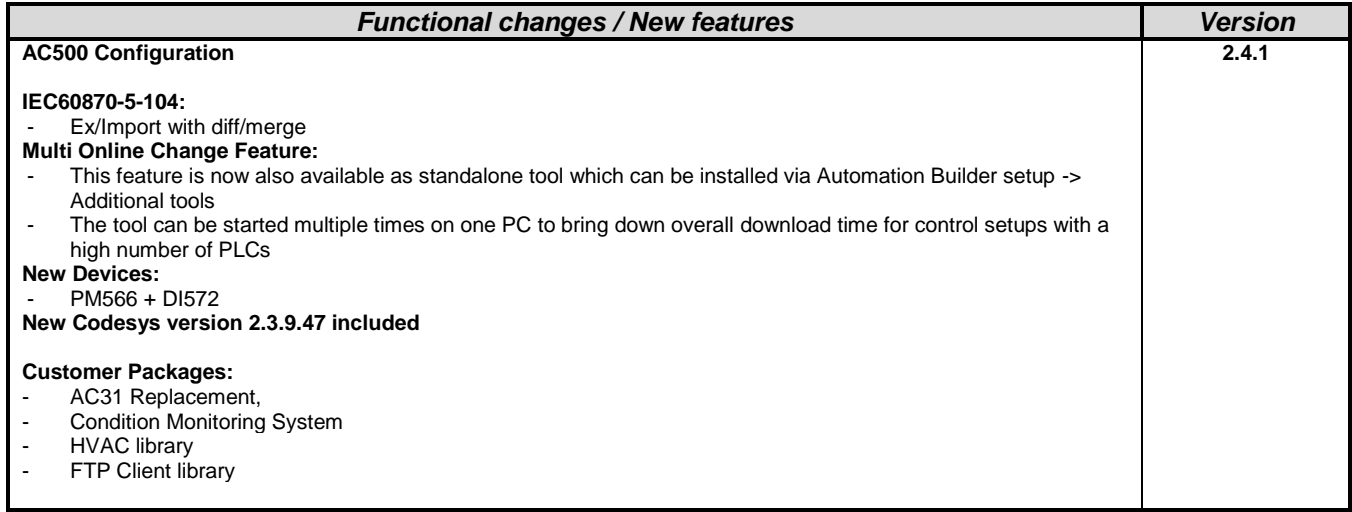

*Bug corrections*

Various bug corrections

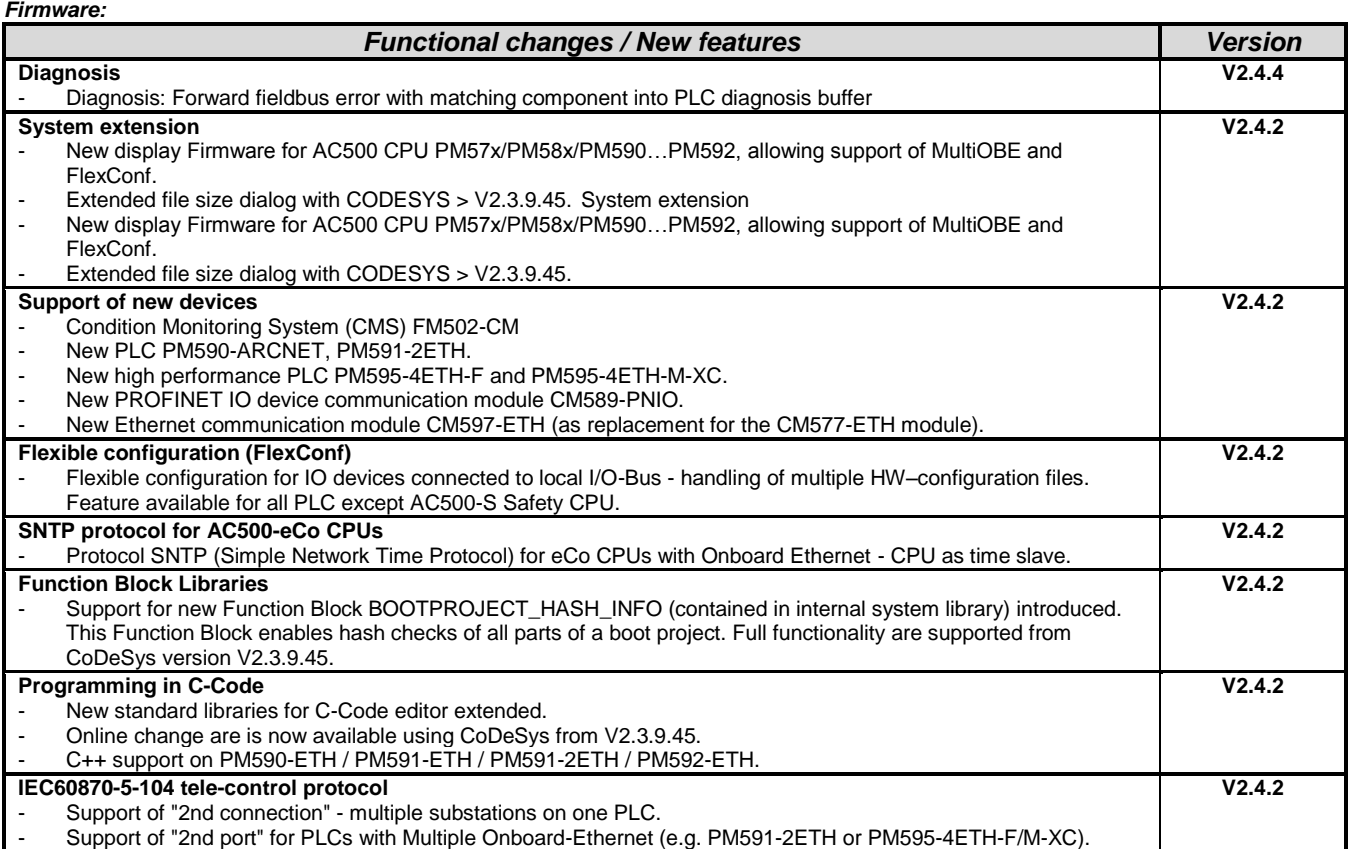

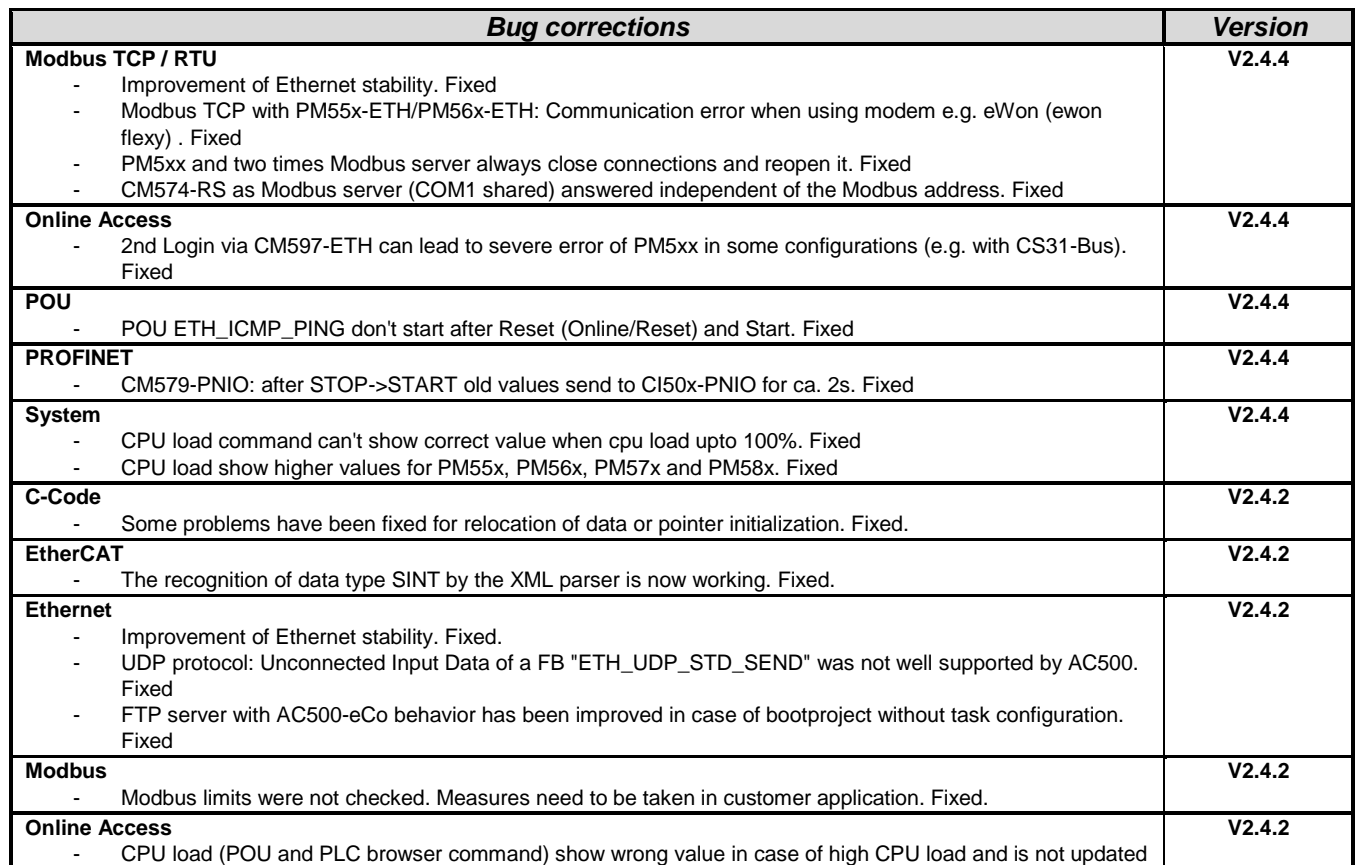

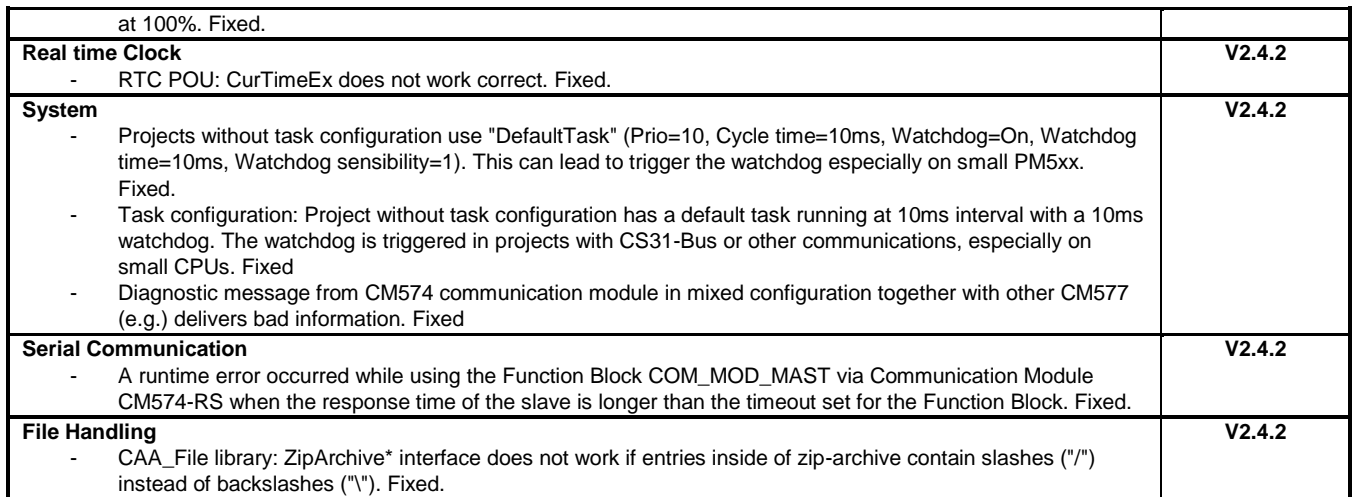

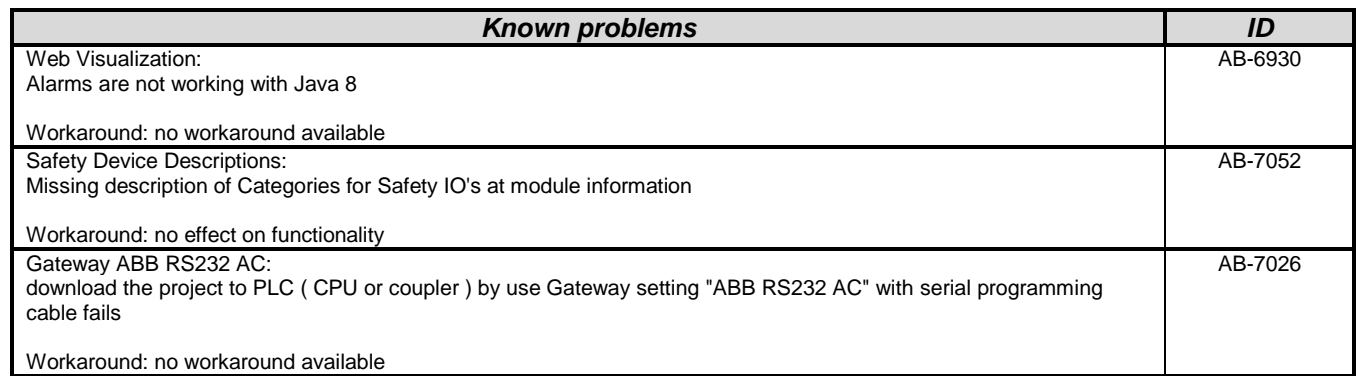

# <span id="page-4-0"></span>**Safety PLC - AC500-S:**

**Note 1:** Before using the safety configuration and programming tools contained in Automation Builder, you must have read and understood the AC500-S Safety PLC User Manual (see [www.ABB.com/PLC\)](http://www.abb.com/PLC). Only qualified personnel are allowed to work with AC500-S safety PLCs.

Compiling and executing safety projects on SM560-S Safety CPUs require the purchase of a PS501-S license enabling package.

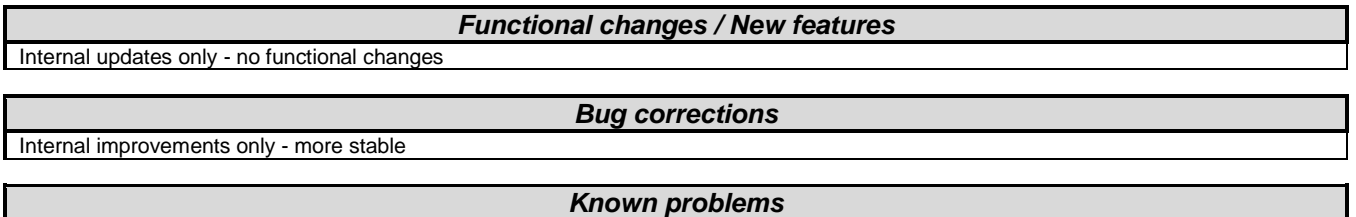

Refer to the latest version of AC500-S Safety User Manual located at http://www.abb.com/PLC

# <span id="page-4-1"></span>**C/C++ Programming:**

<span id="page-4-2"></span>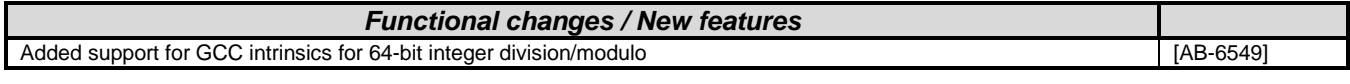

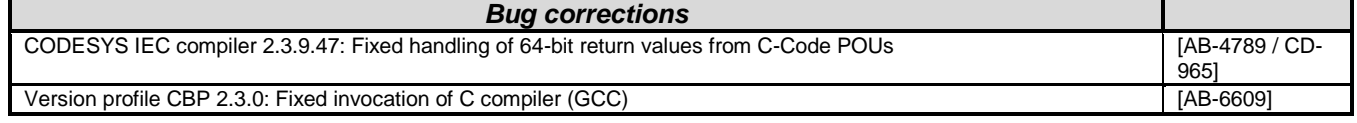

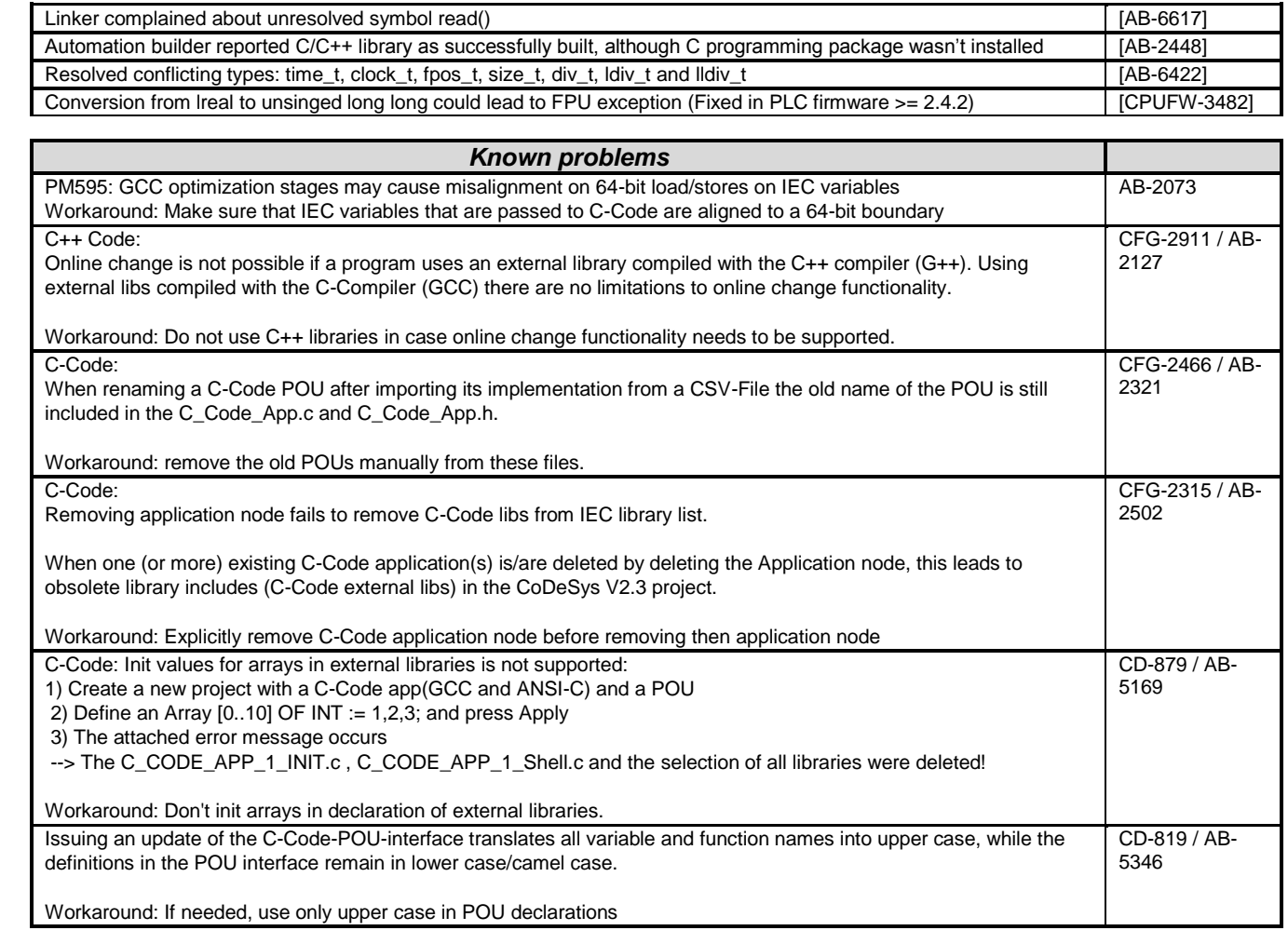

# **Control Panel – CP600:**

**Note 1:** It is recommended to uninstall Panel Builder before installing Automation Builder 1.1.1 Standard or Premium edition containing a newer version of Panel Builder

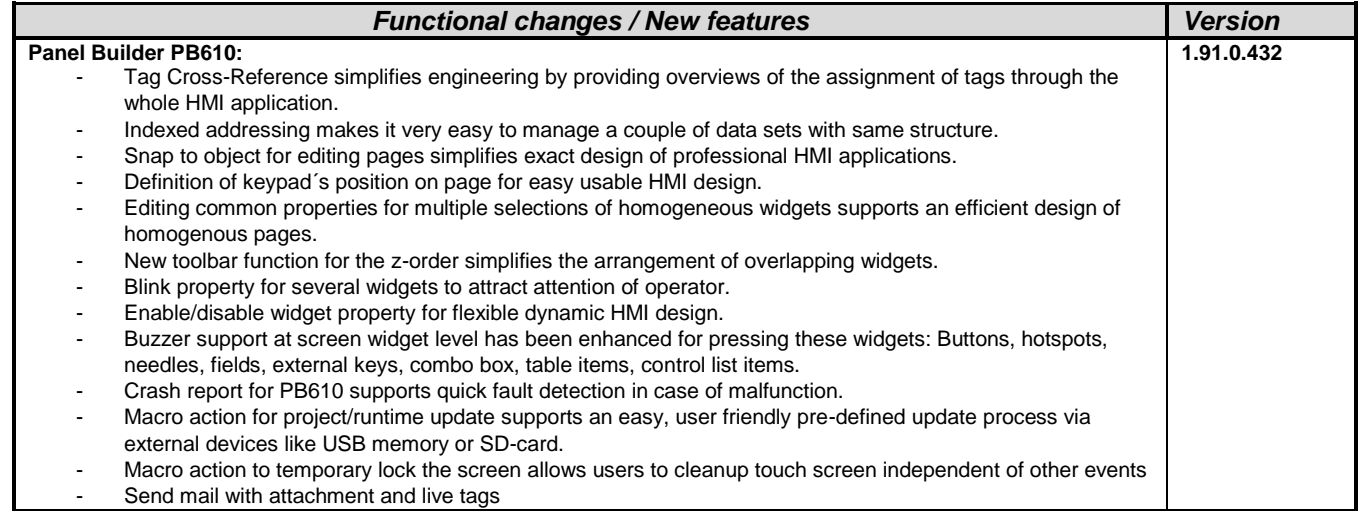

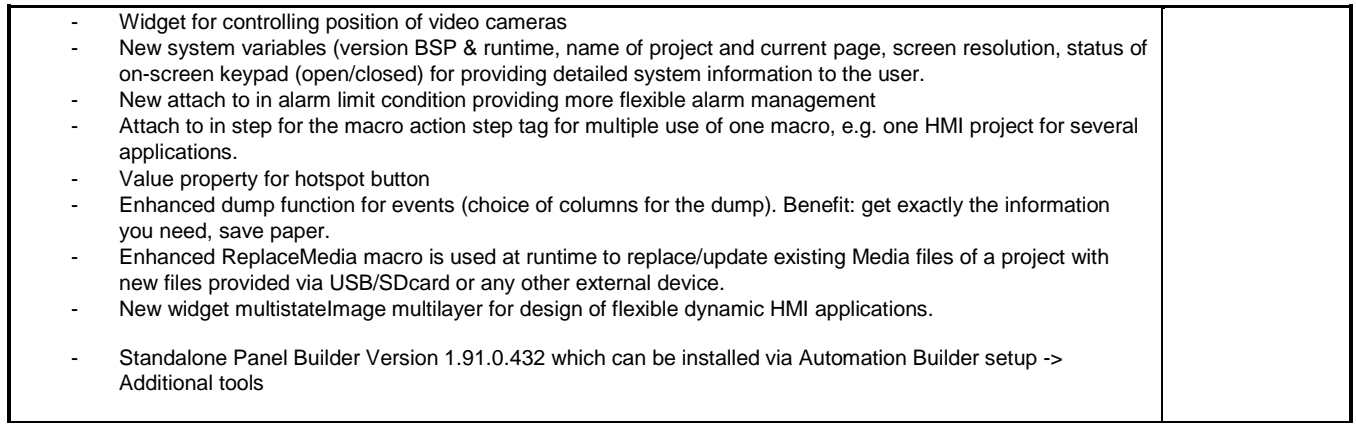

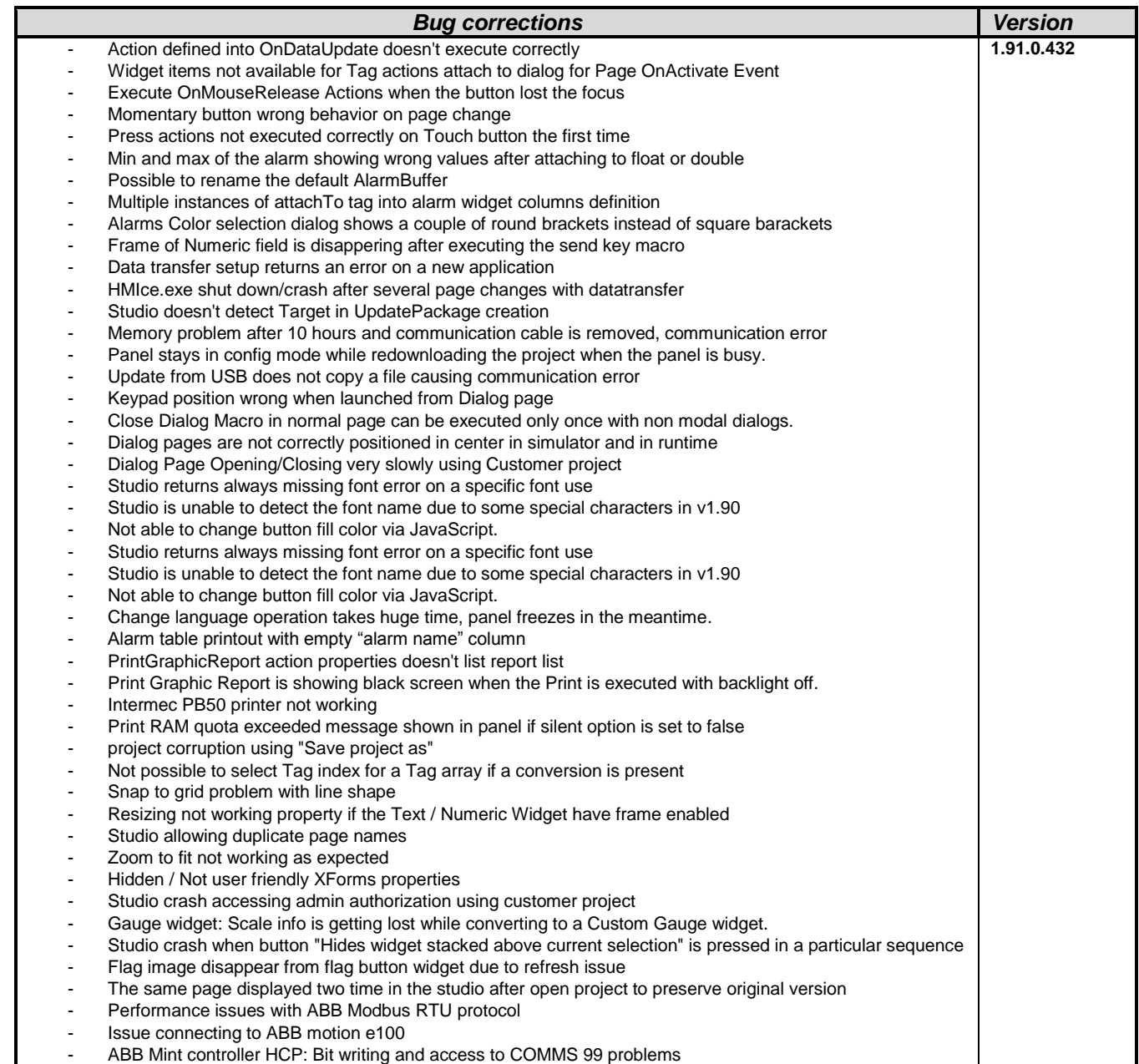

- Recipes downloading wrong set values after Set Rename during Runtime

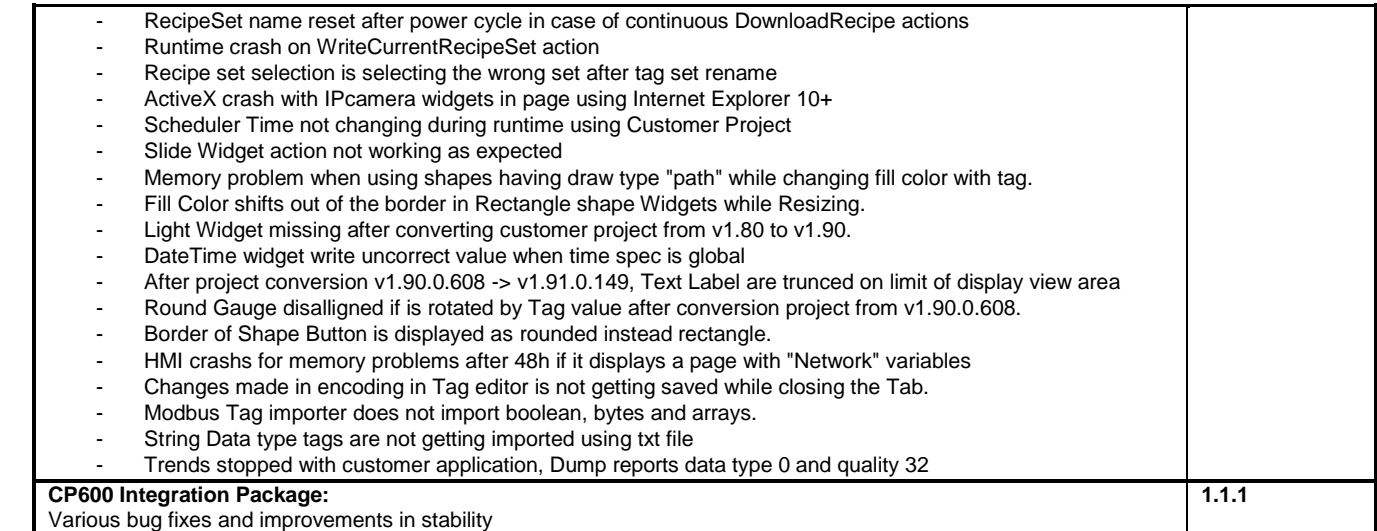

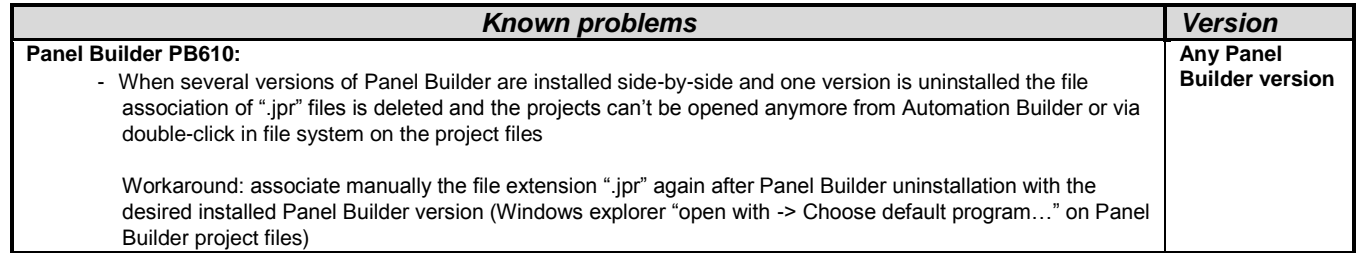

### <span id="page-7-0"></span>**Programmable Drive:**

Warning1: Before firmware version AINLx 1.5 IEC-programs writes/reads drive firmware parameters directly in internal scaling (Including input/output mapping). **The change to external parameter scaling shall take effect in drive firmware version AINLx 1.5 onwards.** In case of updating drive firmware to AINLx 1.5 please ensure correct functioning of the IEC application program. Check all firmware parameter write / read functions and mappings (drive interface) carefully. More information is available in Bug correction of System library chapter.

**Note 1:** In order to program ACS880 drive there shall be Application programming license (+N8010)

loaded to drive memory unit. Please contact ABB representative. However firmware version AINFx 1.62.0.0 or older are not requiring license on drive.

**Note 2:** In order to get ABB Standard and System library visible disable *Enable simplified library handling* and *Hide system libraries*  options in Library management Tools/Options/Feature.

**Note 3:** Drive composer pro version 1.6 or newer is recommend. See appendix 2 how to set Drive composer pro working parallel with Automation Builder

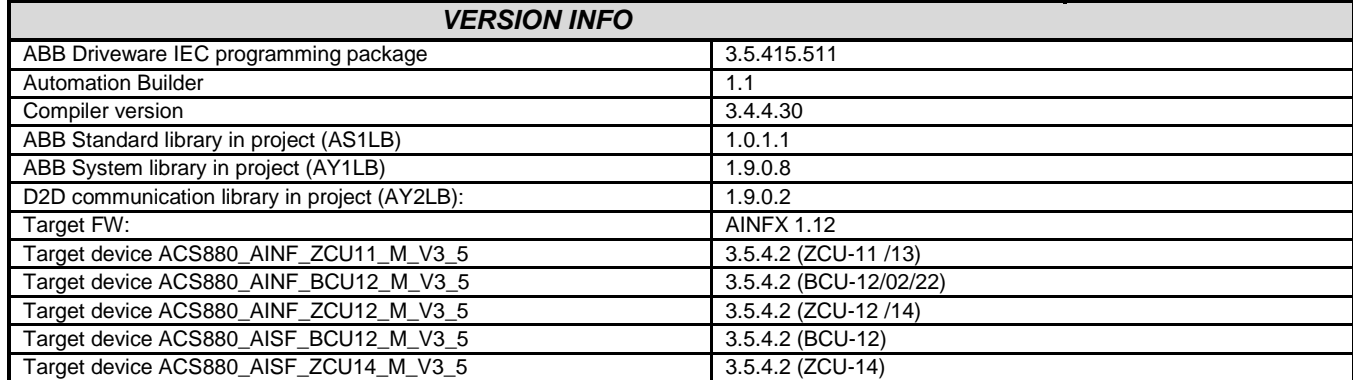

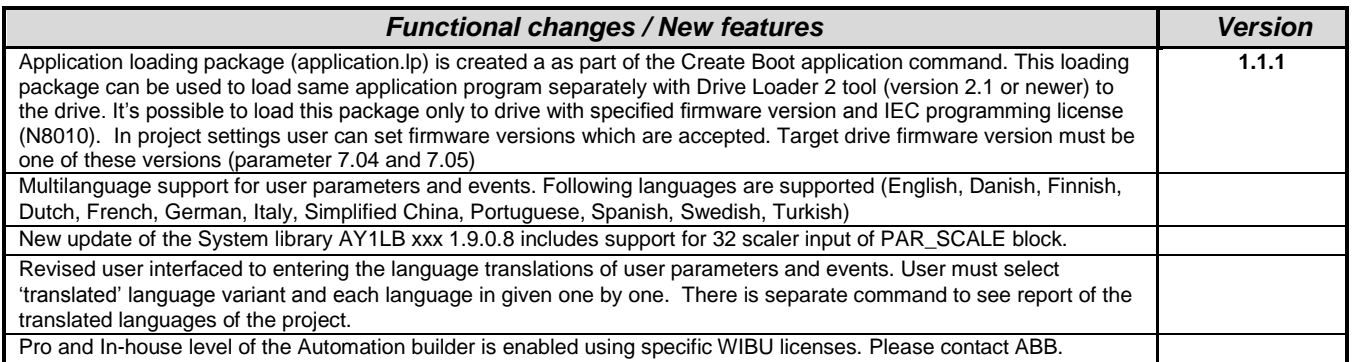

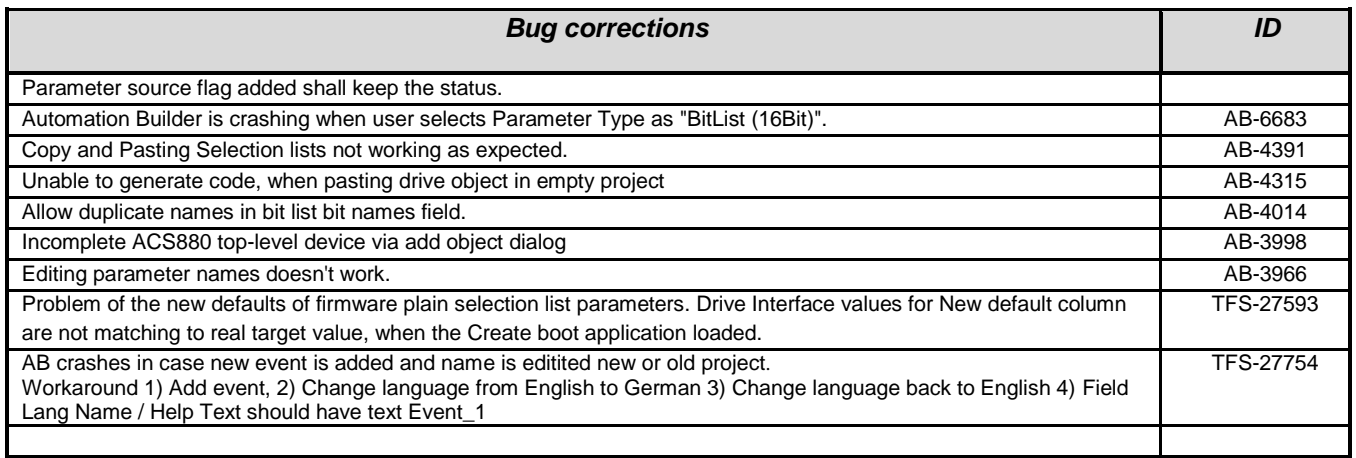

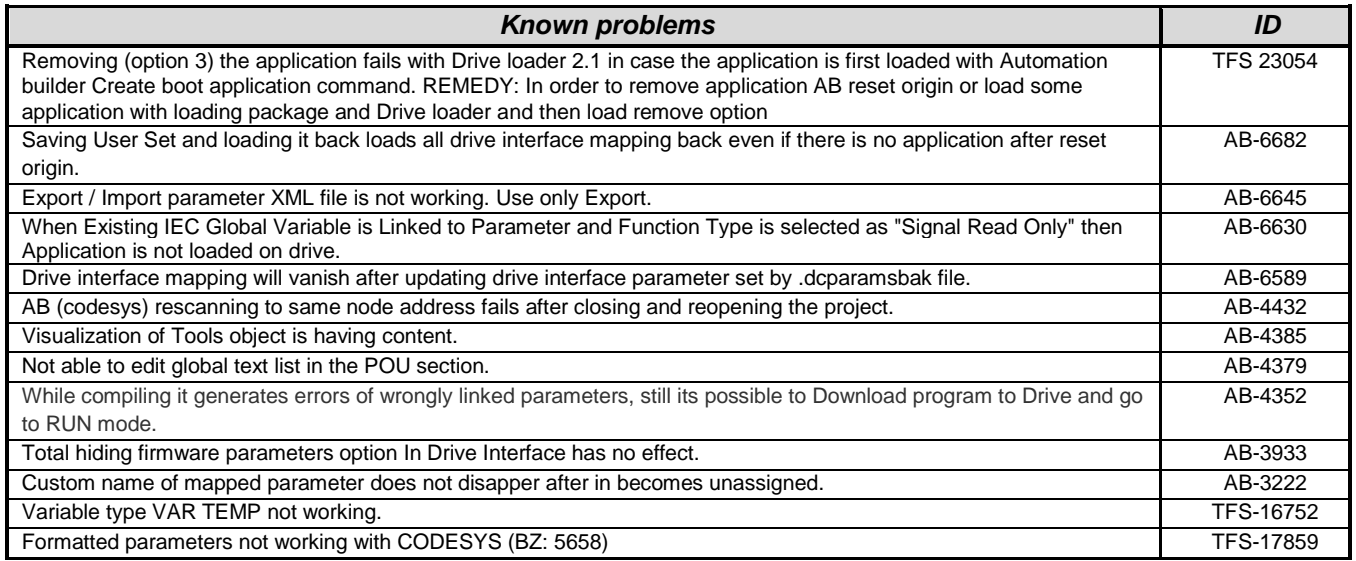

# <span id="page-8-0"></span>**Drive Manager:**

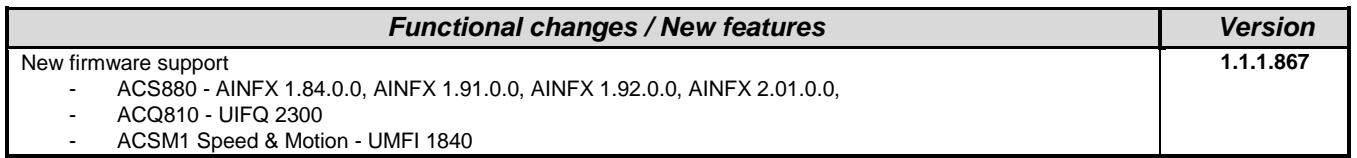

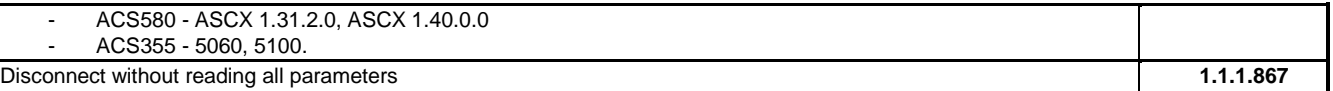

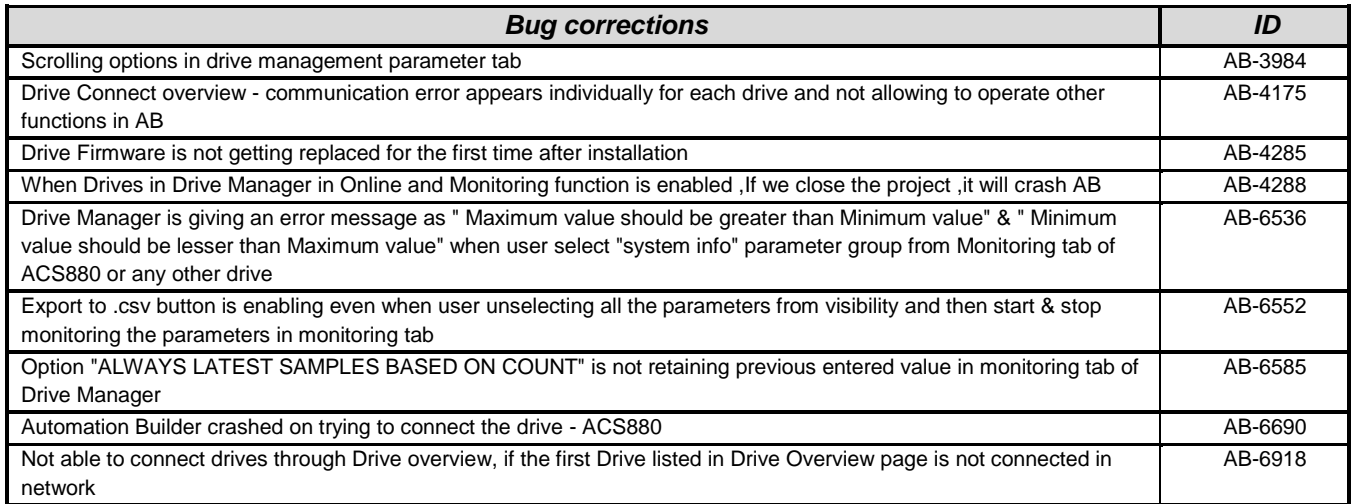

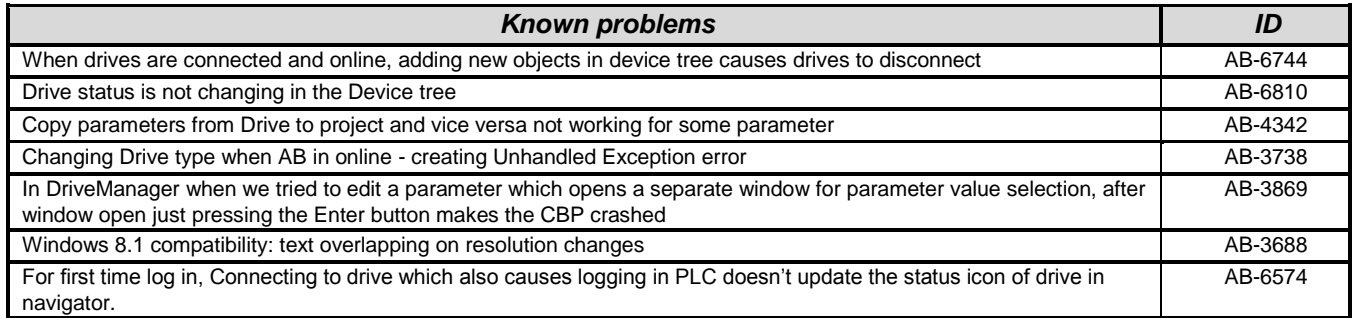

### <span id="page-9-0"></span>**Servo Drives:**

**Note 1:** Changes for Servo Drives Package from V1.1.0 to 1.1.1

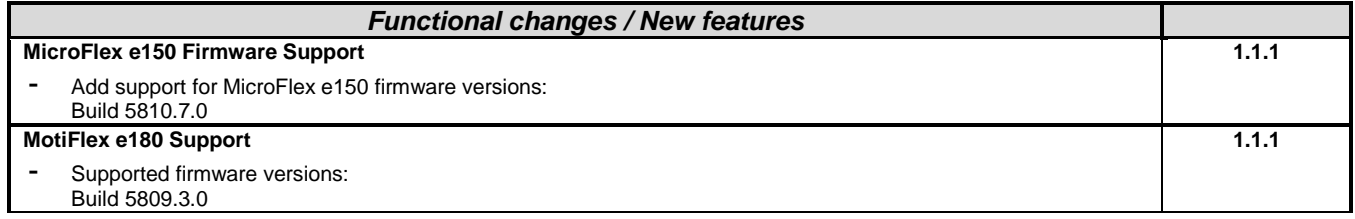

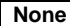

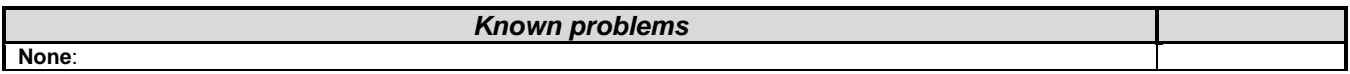

### <span id="page-9-1"></span>**Drive composer pro:**

**Note 1:** *New version 1.8.1 of startup and maintenance PC tool Drive composer pro is available. Version 1.8.1 is delivered only as part of Automation Builder.*

*Bug corrections*

**Note 2:** *Drive composer pro is compatible with for common architecture devices such as ACS580 and ACS880 drives, DCT880 power controller, and PRO-33.0-TL solar inverter.*

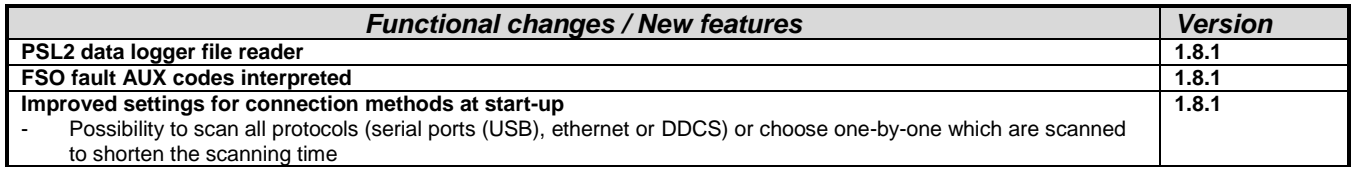

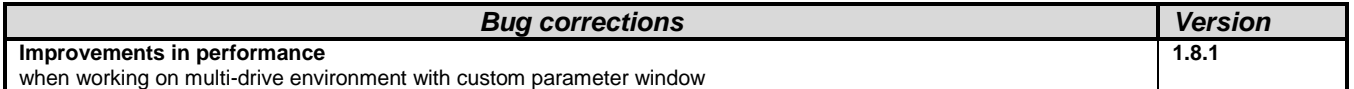

# <span id="page-10-0"></span>**Robot Controller – IRC5:**

#### **Software requirements**

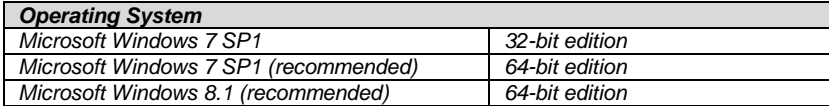

**Note:** *RobotStudio 5.61 does not support Windows XP and Vista. The reason is that RobotStudio uses .NET Framework 4.5 which is not supported by XP or Vista.*

*RobotStudio is not tested on Windows 8.1 32-bit edition, why it is not added to the list of supported operating systems. However, at the time of writing, there are no known obstacles that prevent RobotStudio to run on Windows 8.1 32-bit.*

Details on release information for RobotStudio are listed in ["Release Notes RobotStudio.pdf"](file:///C:/Users/DEU131915/AppData/Local/Microsoft/Windows/Temporary%20Internet%20Files/Content.Outlook/Release%20Notes%20RobotStudio.pdf)

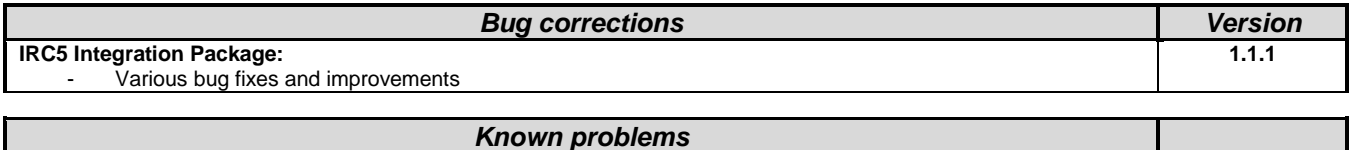

None

# <span id="page-11-0"></span>**Changes in Automation Builder 1.1.0**

<span id="page-11-1"></span>The service release includes changes for the following device groups:

# **ABB Automation Builder:**

The following notes are related to Automation Builder Platform, platform extensions, Installer and Installation Manager:

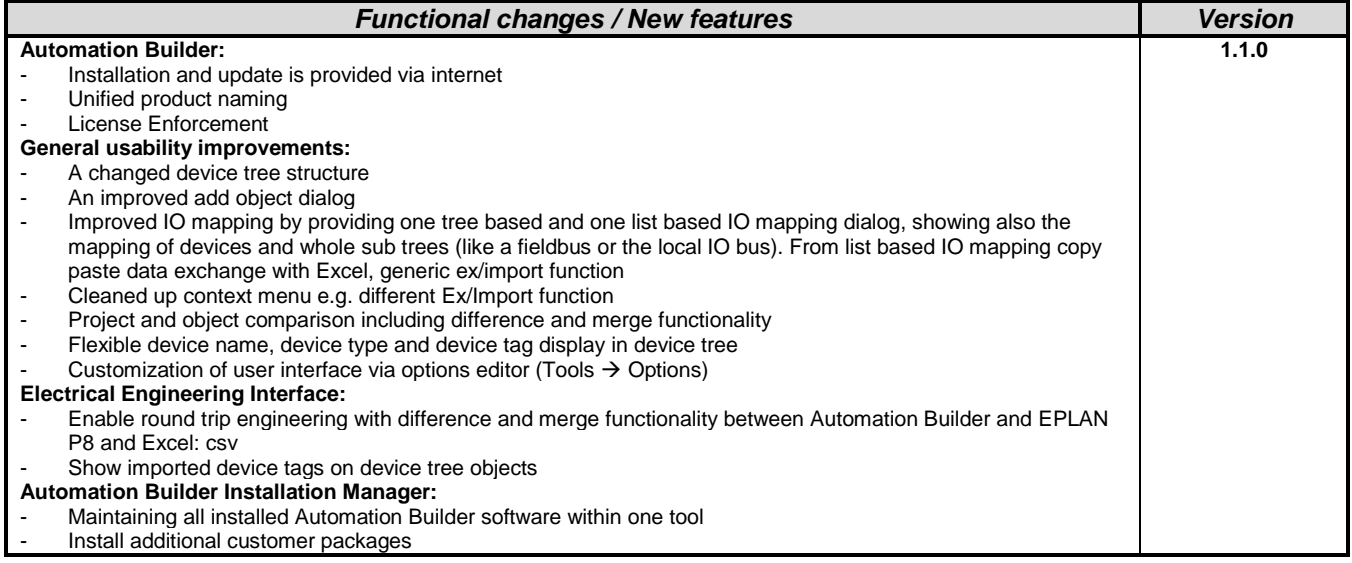

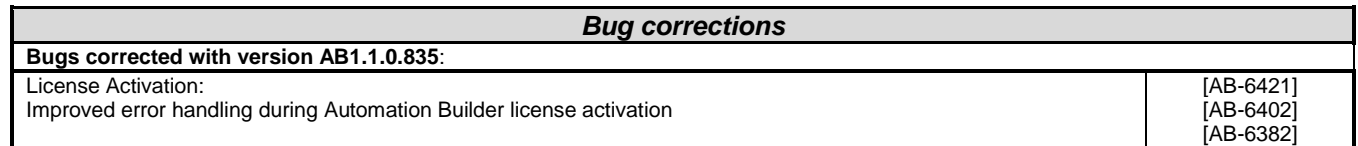

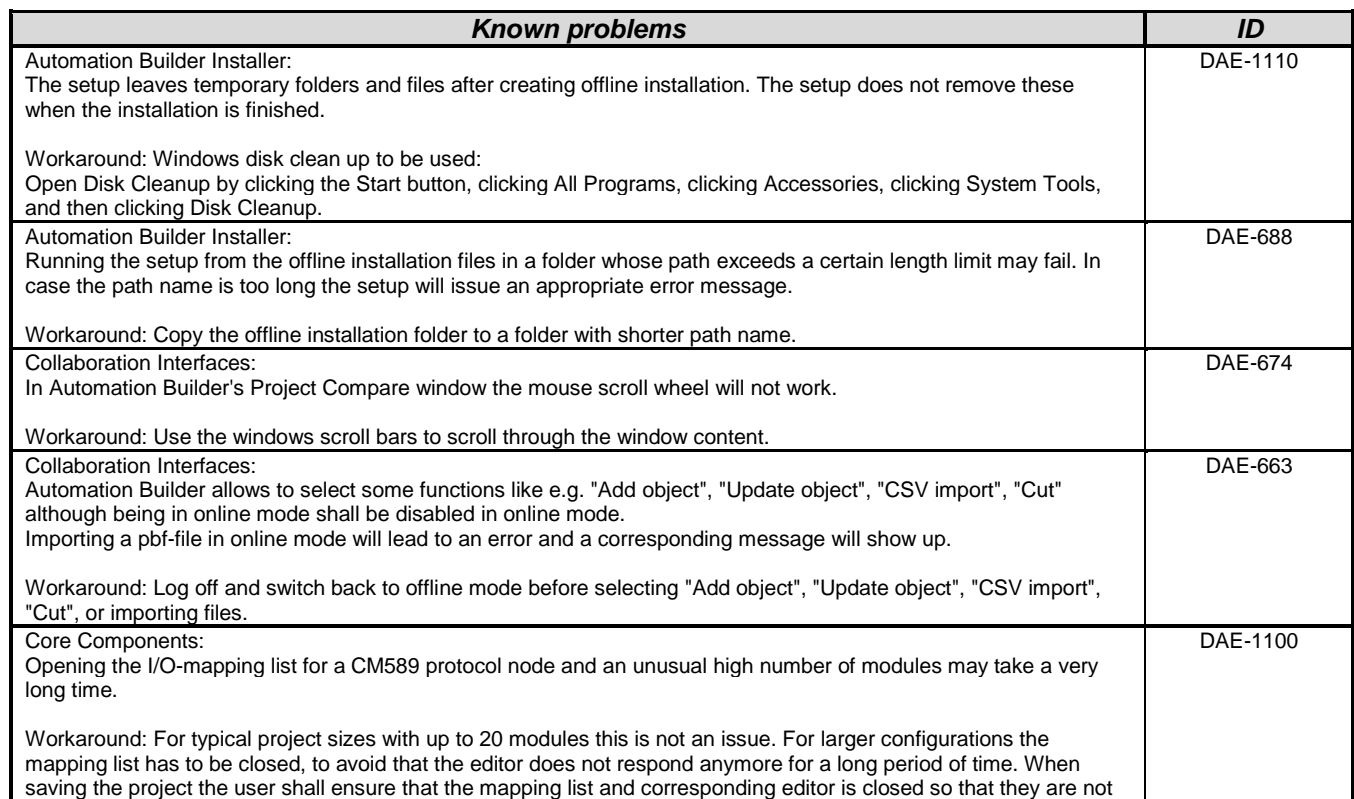

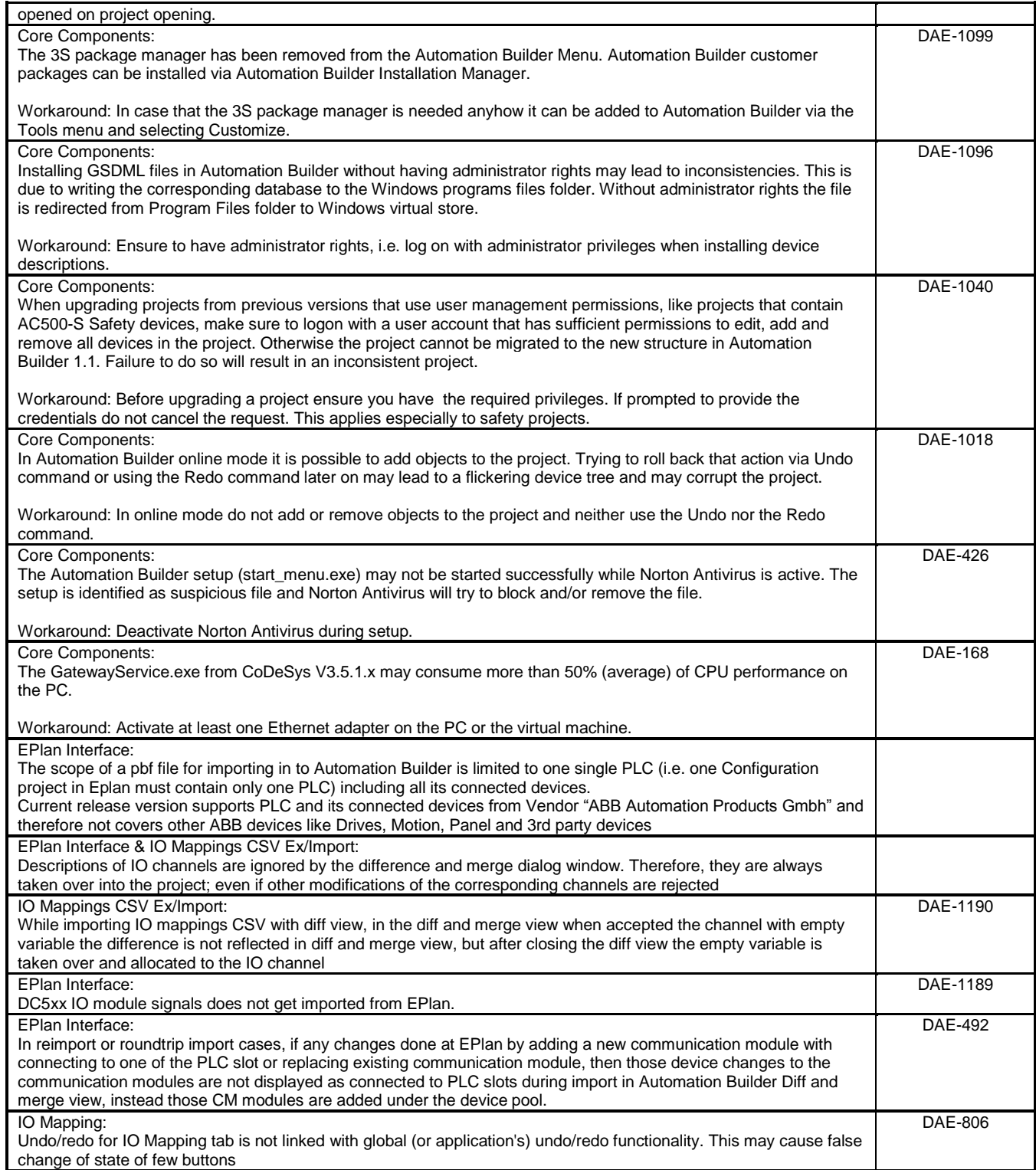

# <span id="page-12-0"></span>**PLC - AC500:**

**Note 1:** Compatibility of Automation Builder/Control Builder Plus

Automation Builder 1.1 offers special compatibility features for projects created with Automation Builder 1.0 or Control Builder Plus V2.2 and V2.1. Side-by-side installation of different versions is not required.

Projects created with Automation Builder 1.0 or Control Builder V2.2 and V2.1 can be opened in two different ways:

- Opening in the compatibility mode: The project is opened with the version it was initially created with. In this case, newer features and devices cannot be used.
- Opening in the update mode: The project is updated to the newest version. However, the new features and devices may require an update of the PLC firmware as well. After the update, the project can no longer be opened with previous versions. Keeping a backup copy for further use with previous versions should be considered.

Projects created with previous versions can be updated to the new version. For further information, please see the end user documentation and online help.

If you are using a PLC with a firmware version older than that of the Automation Builder, the PLC will generate a diagnostic message if features are used that are not yet supported. In this case, you should consider updating your PLC to a firmware equal to or higher than the version of Automation Builder.

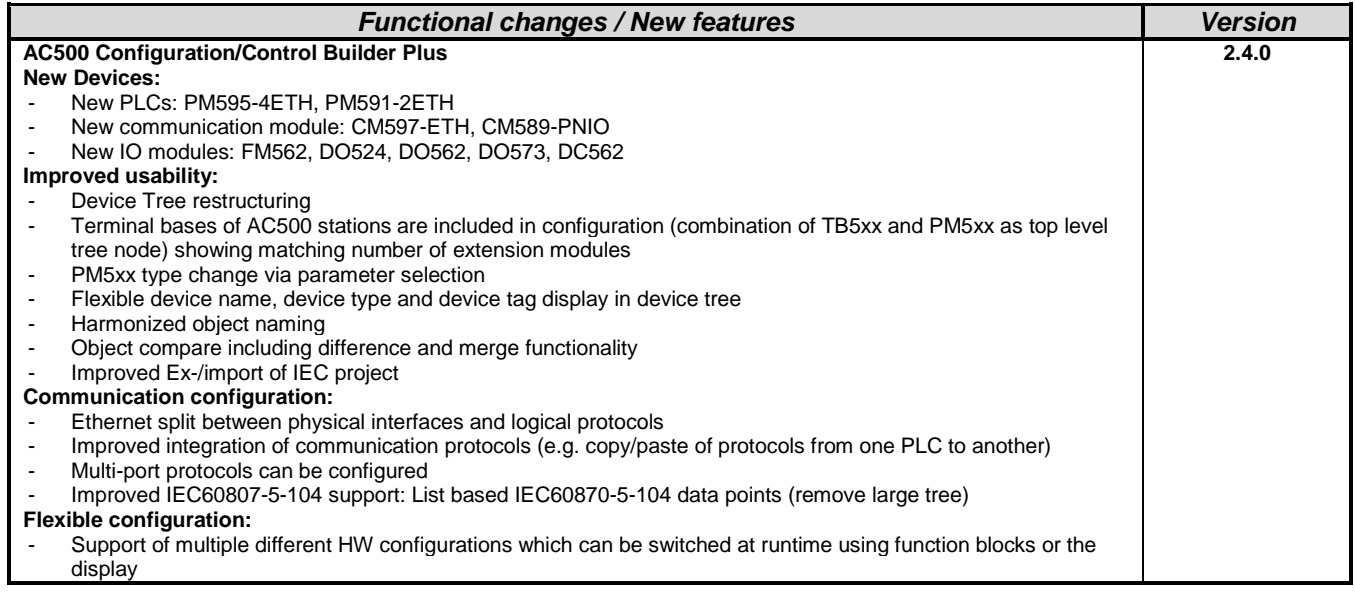

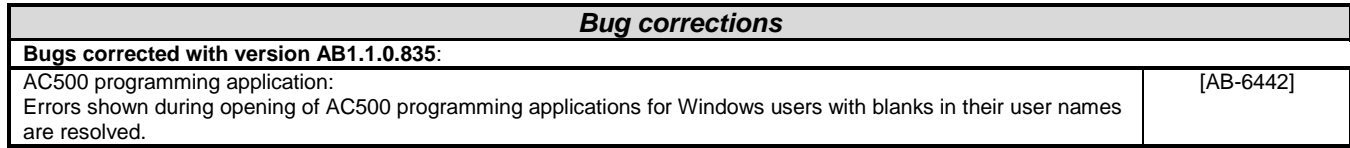

### *Firmware:*

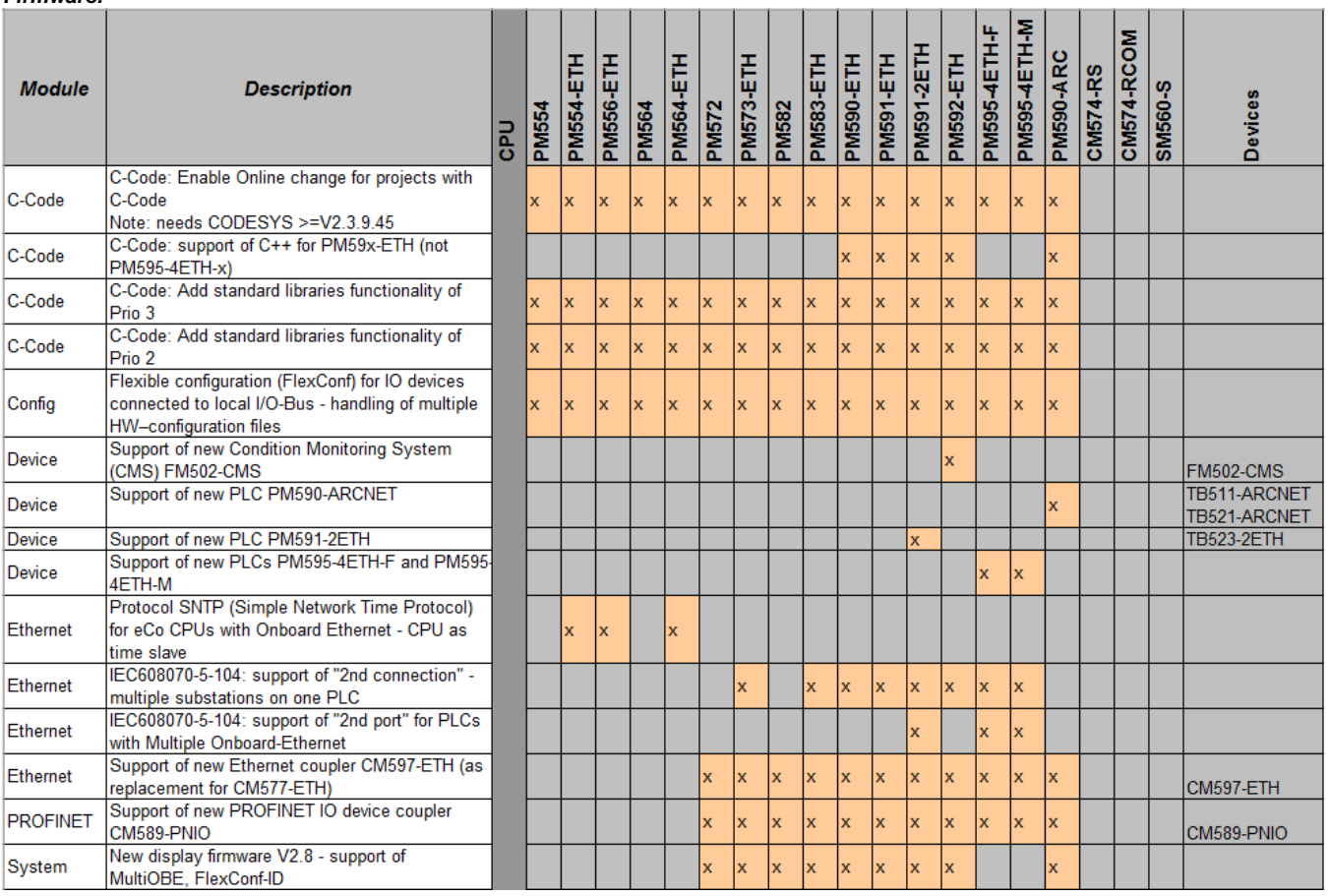

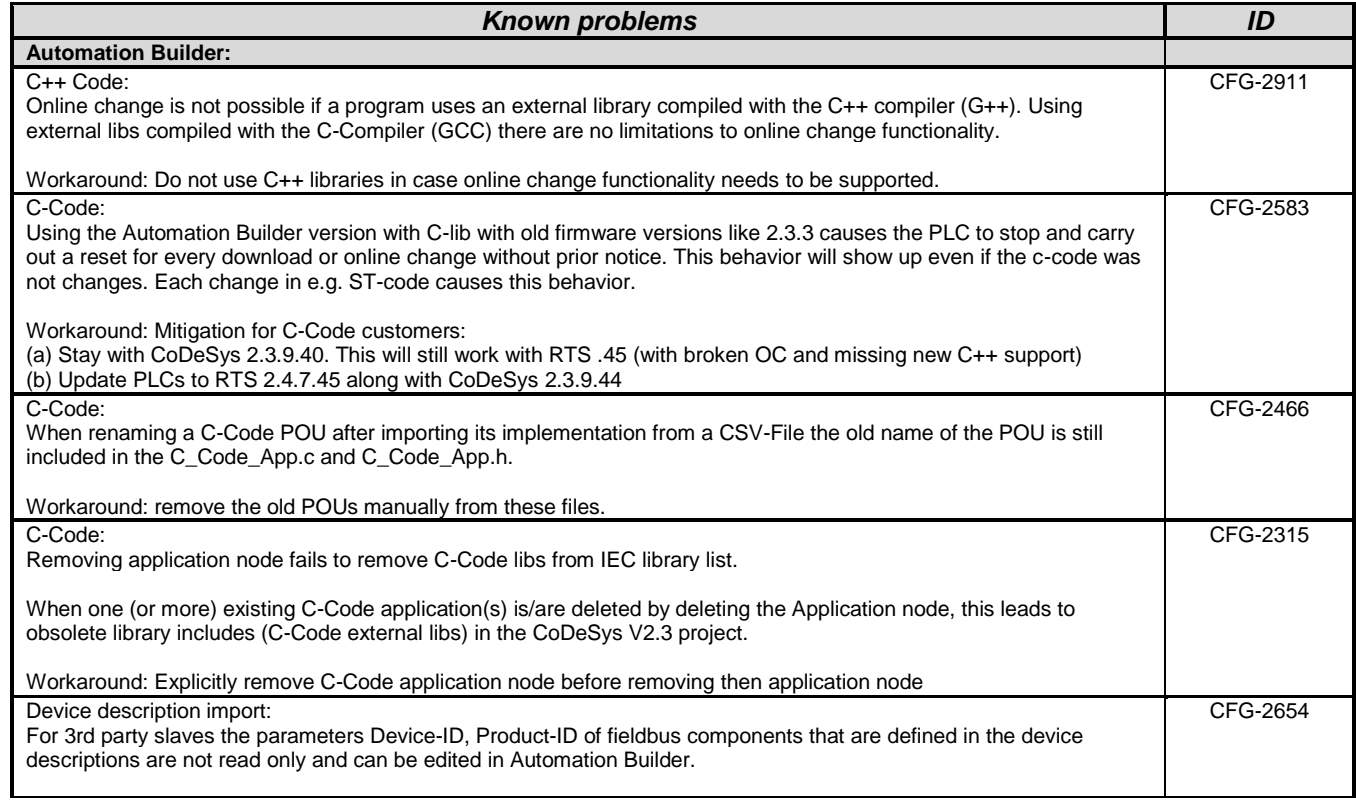

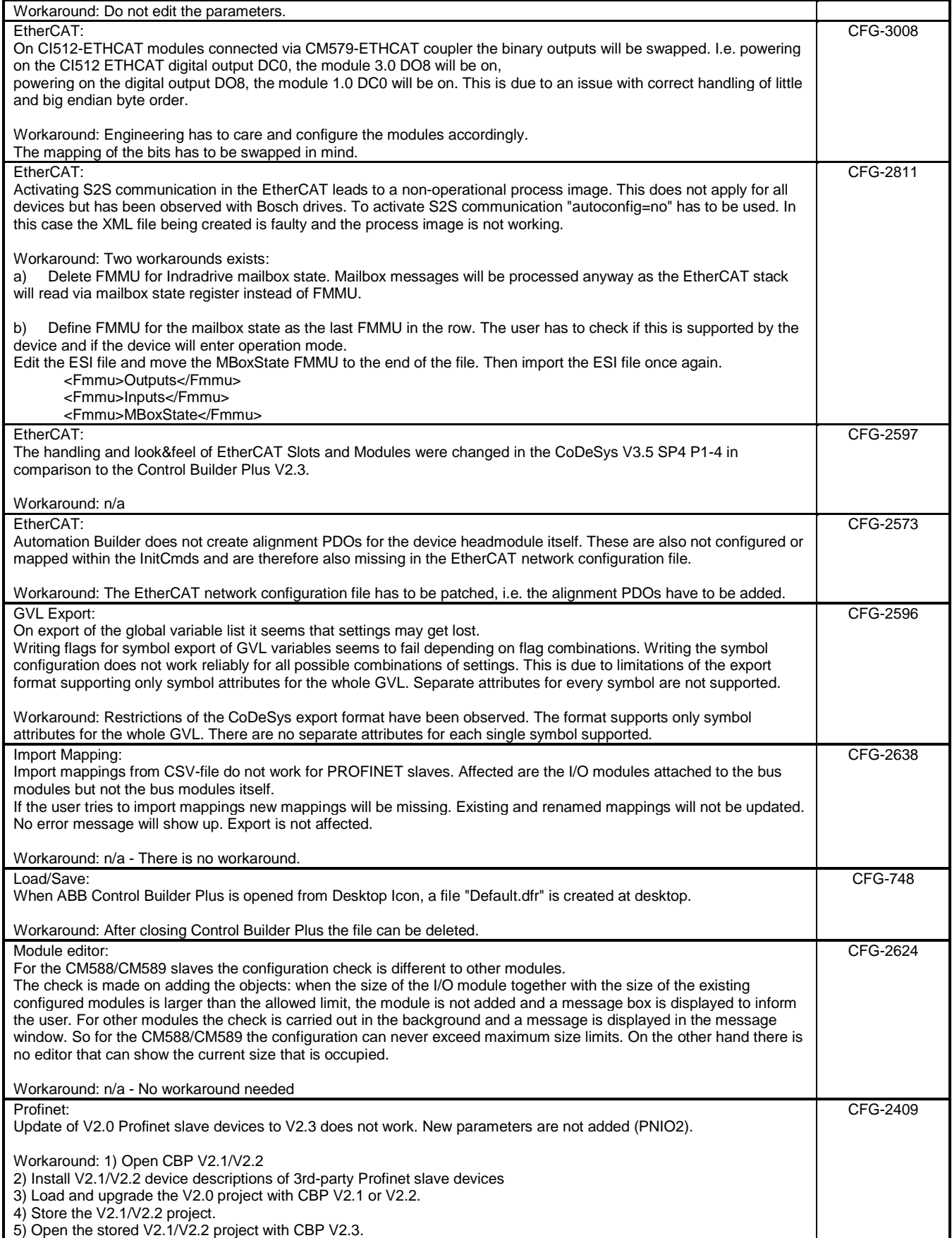

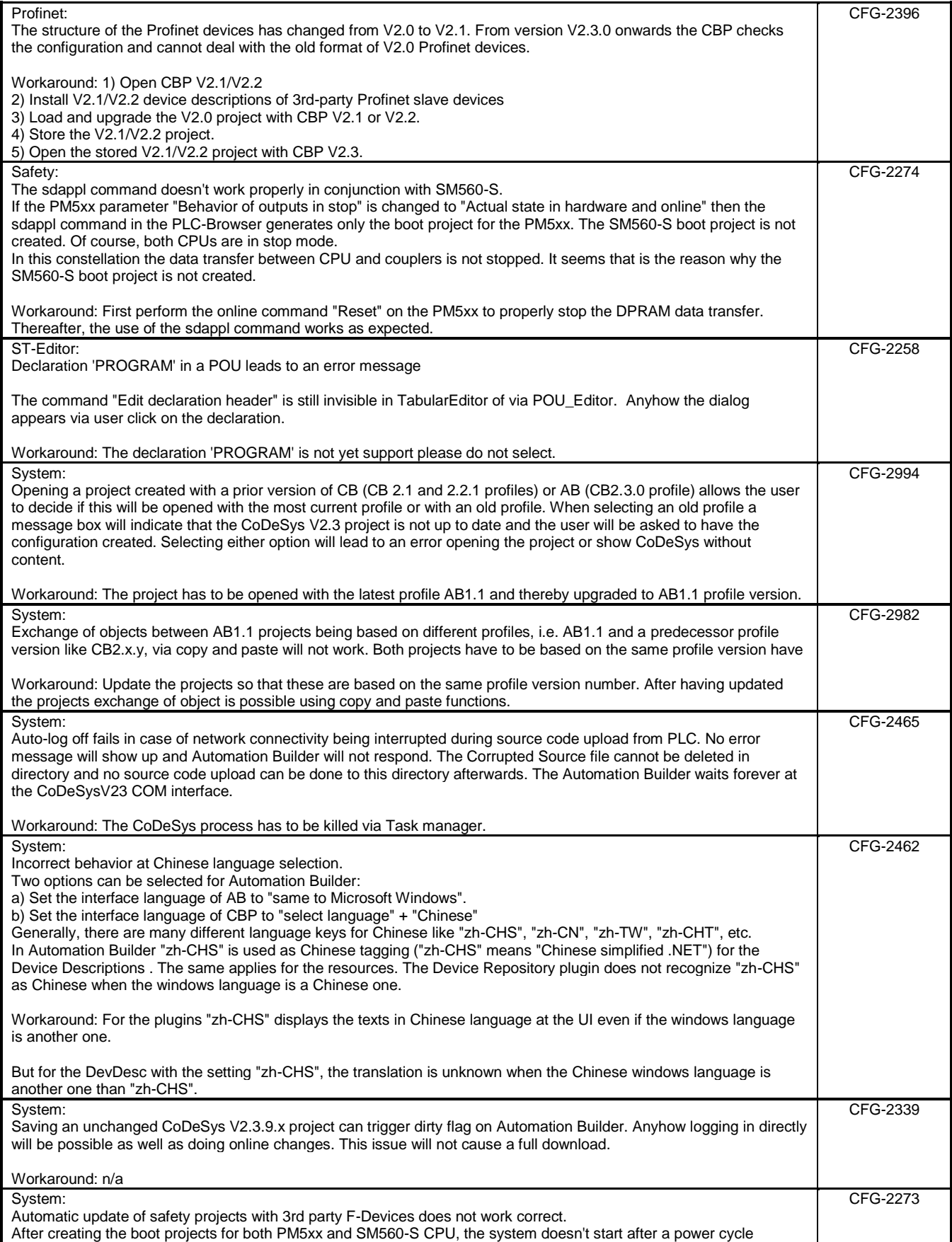

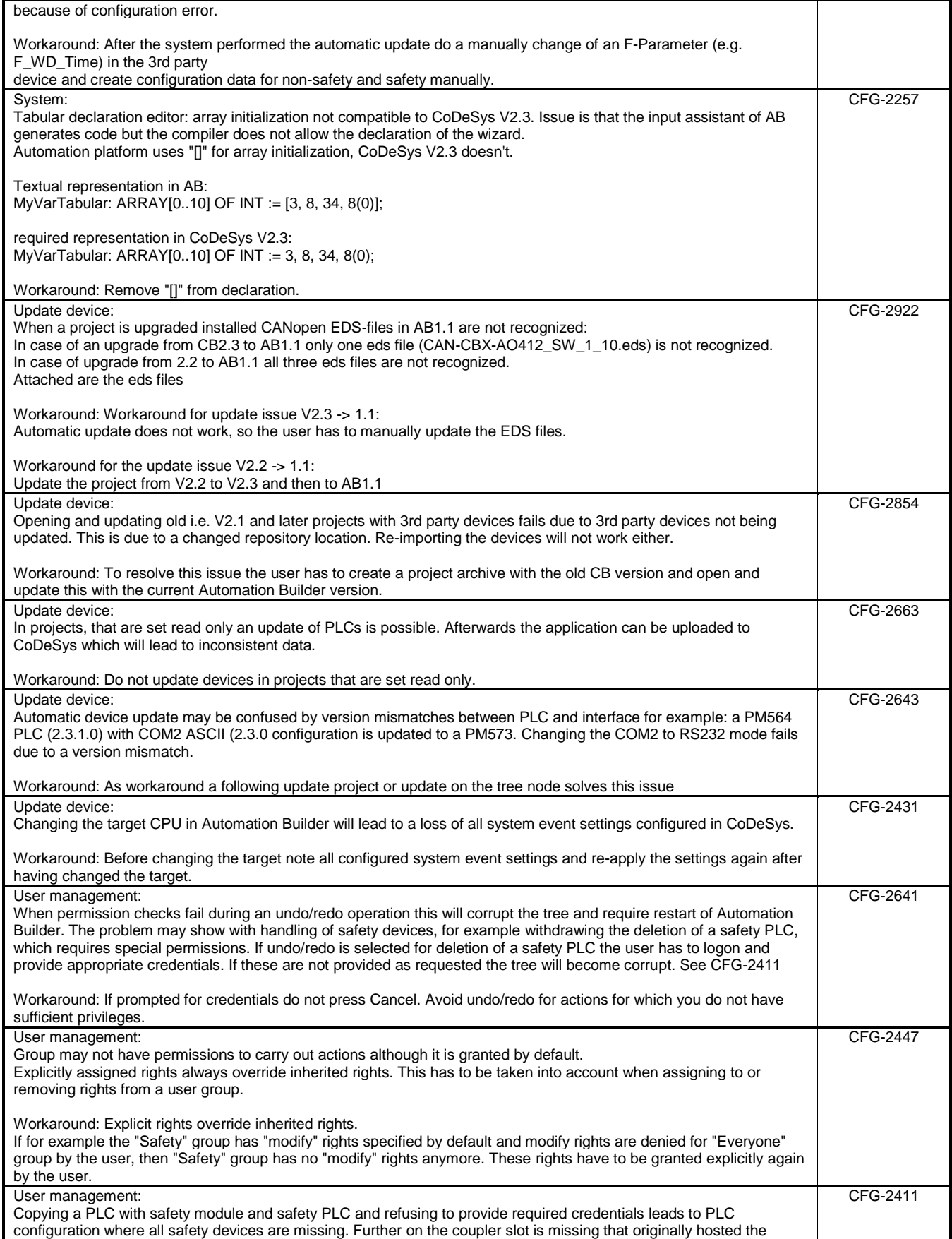

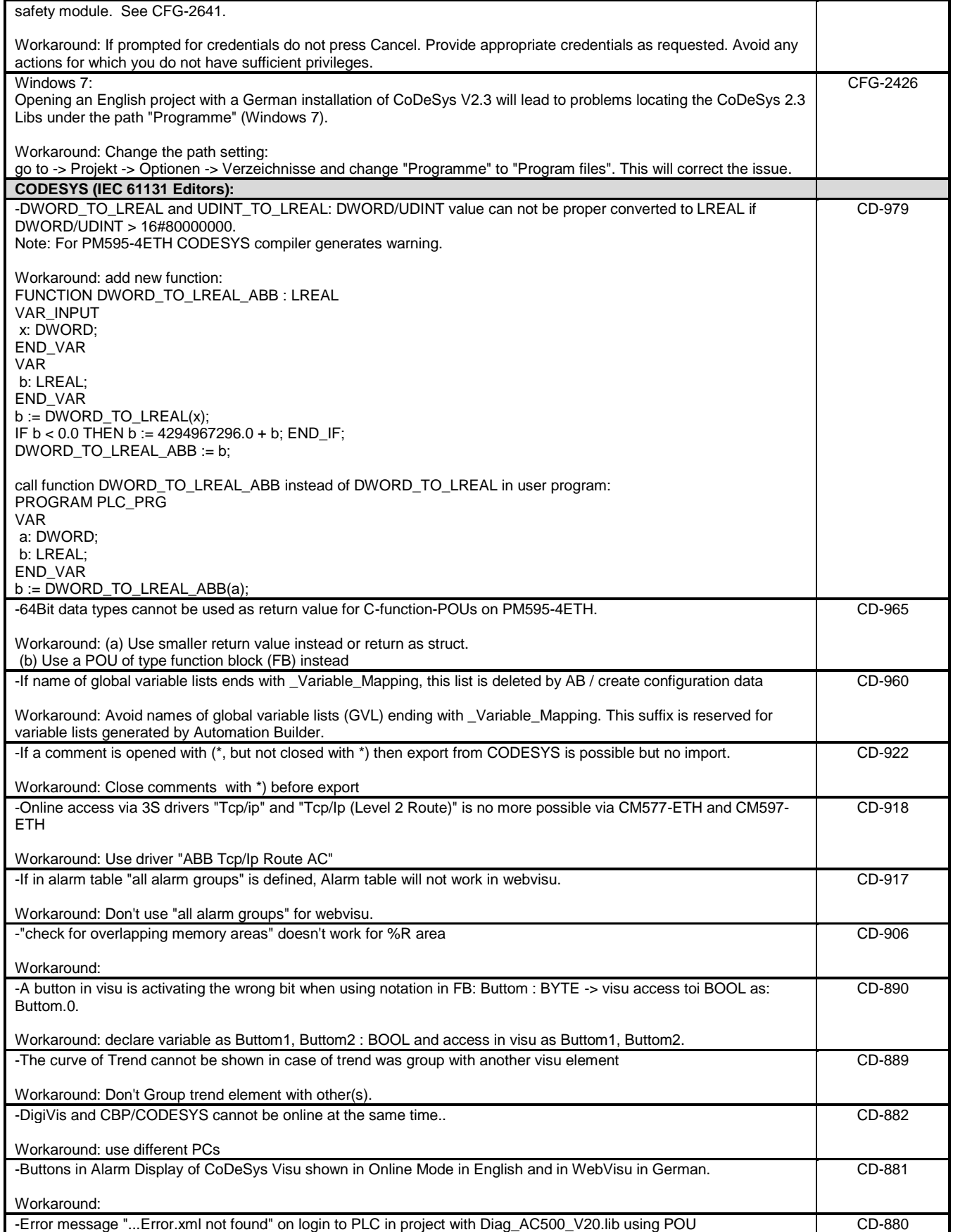

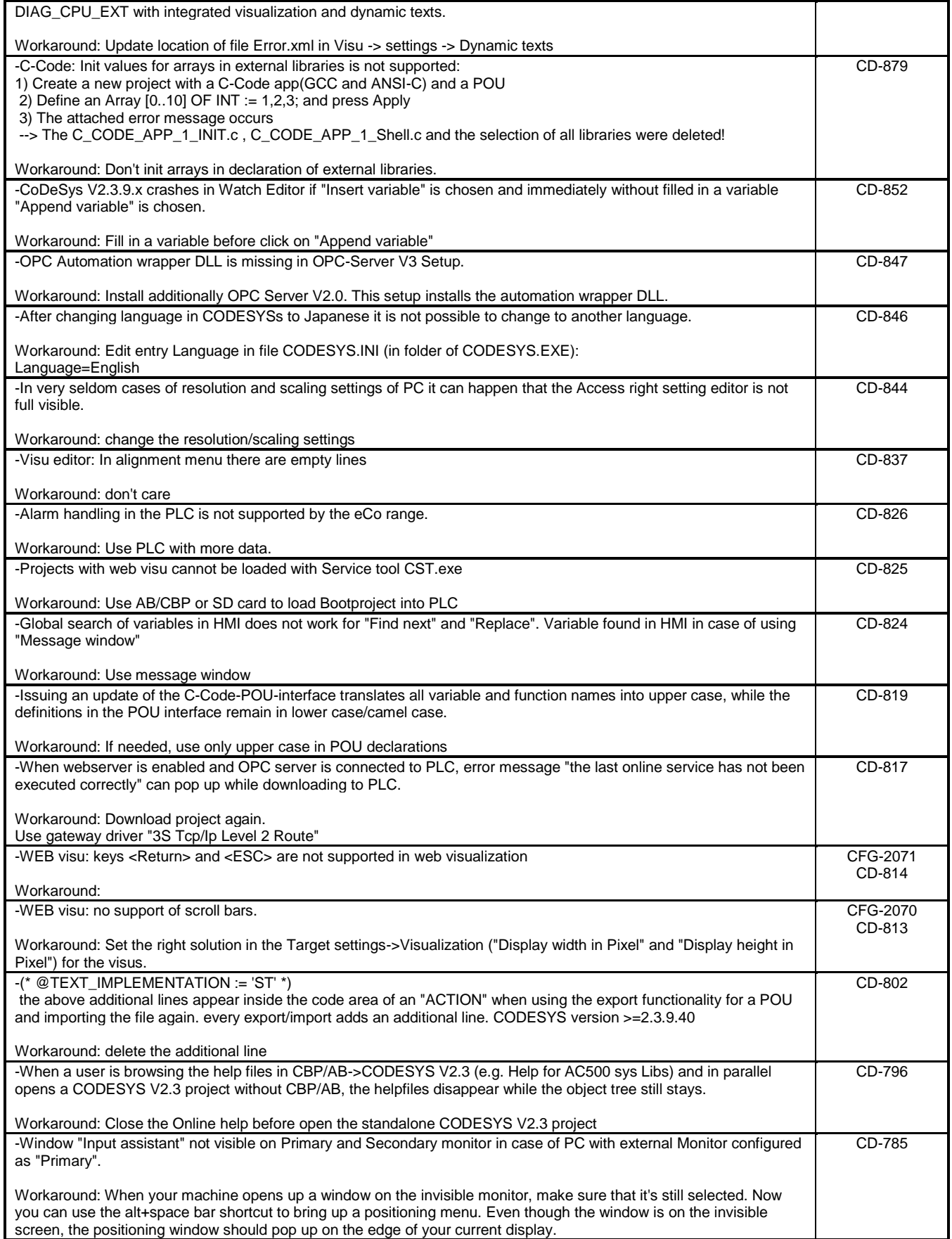

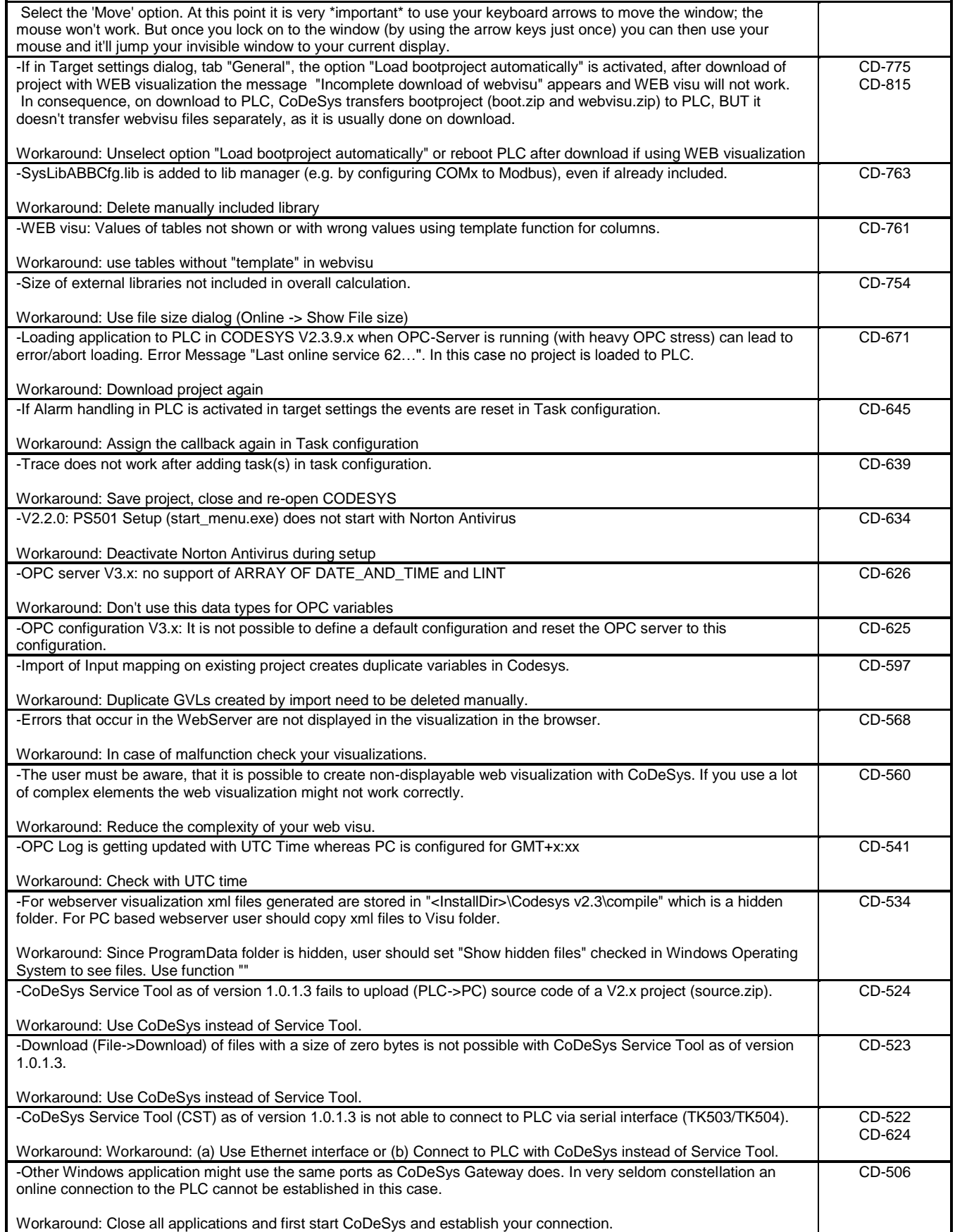

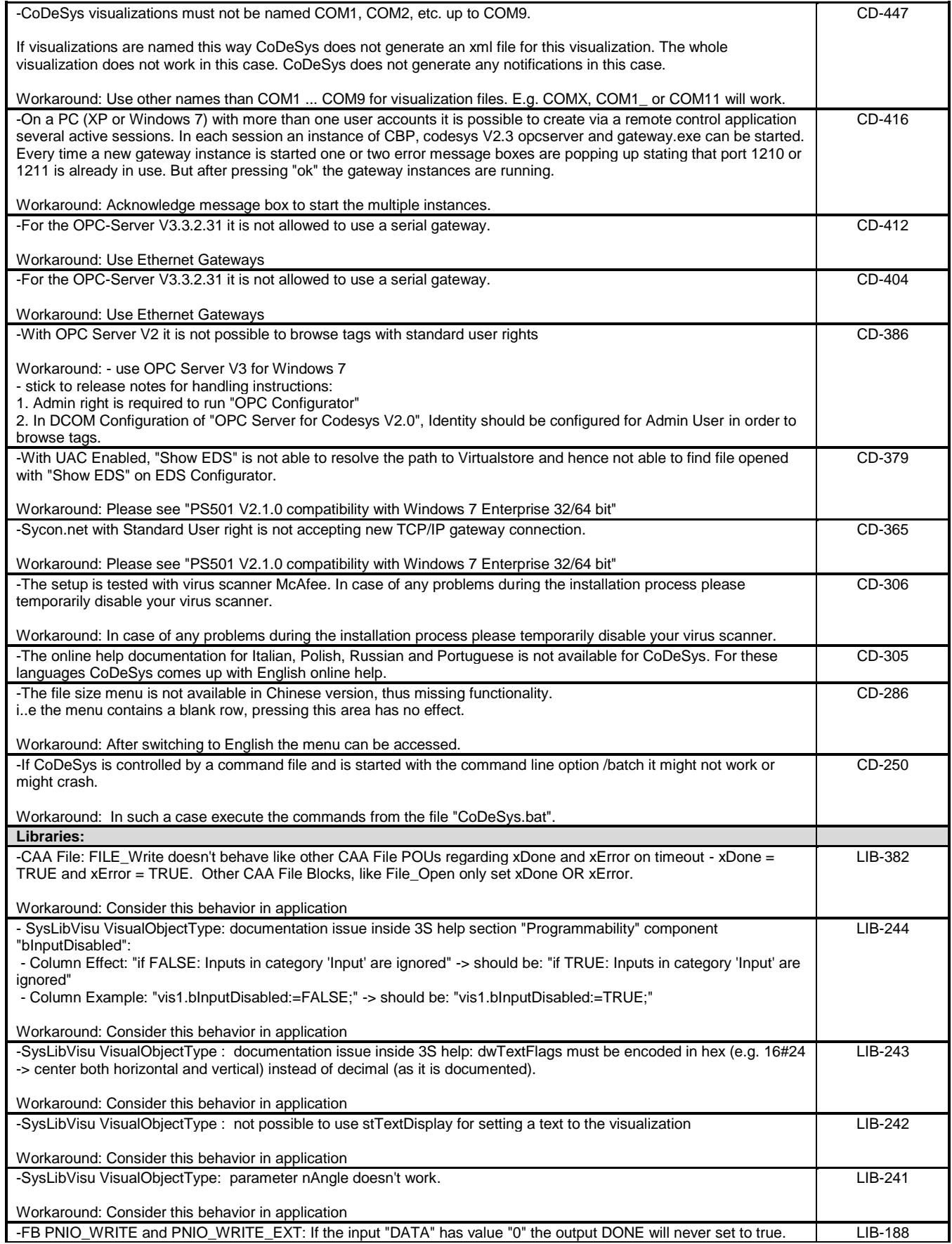

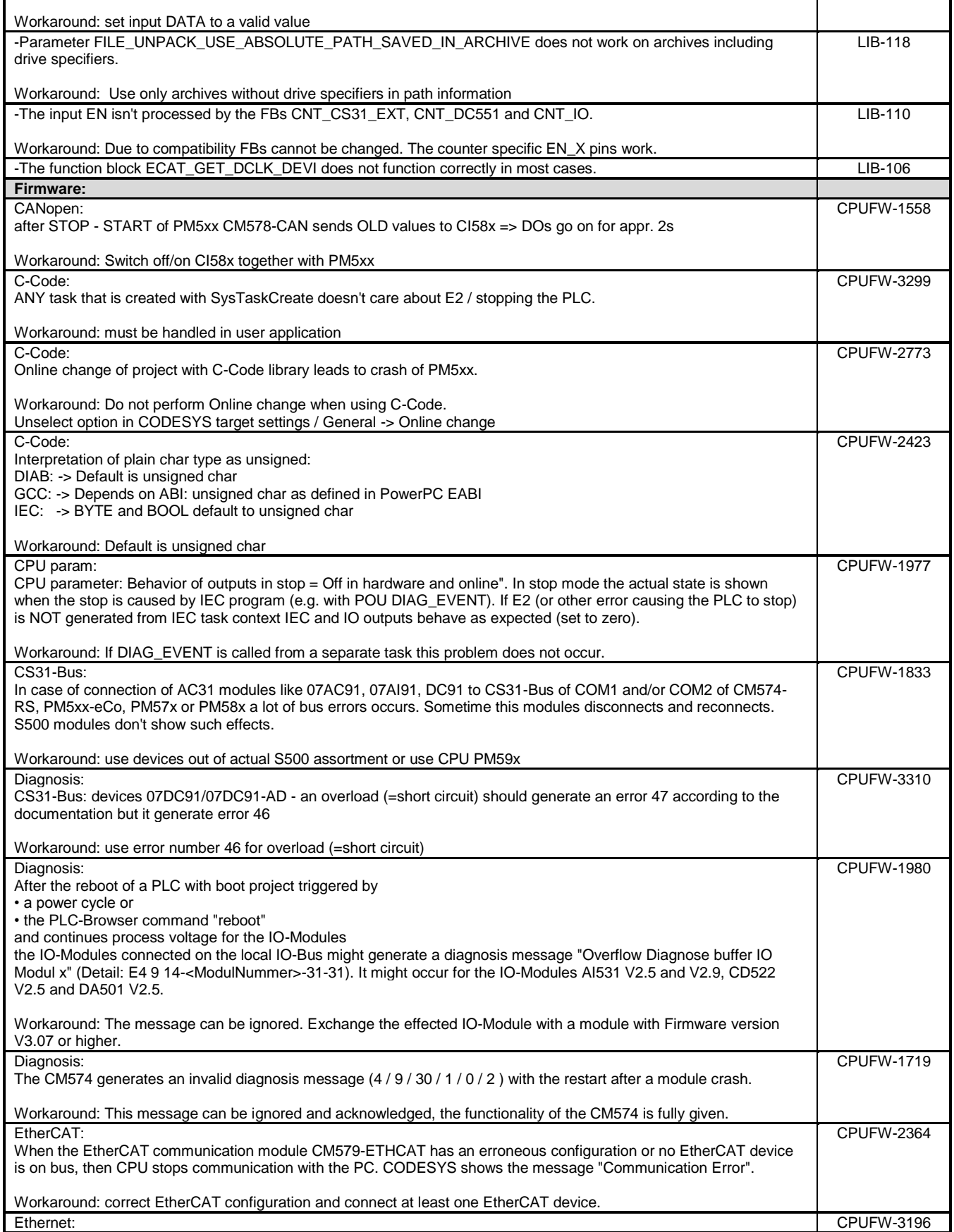

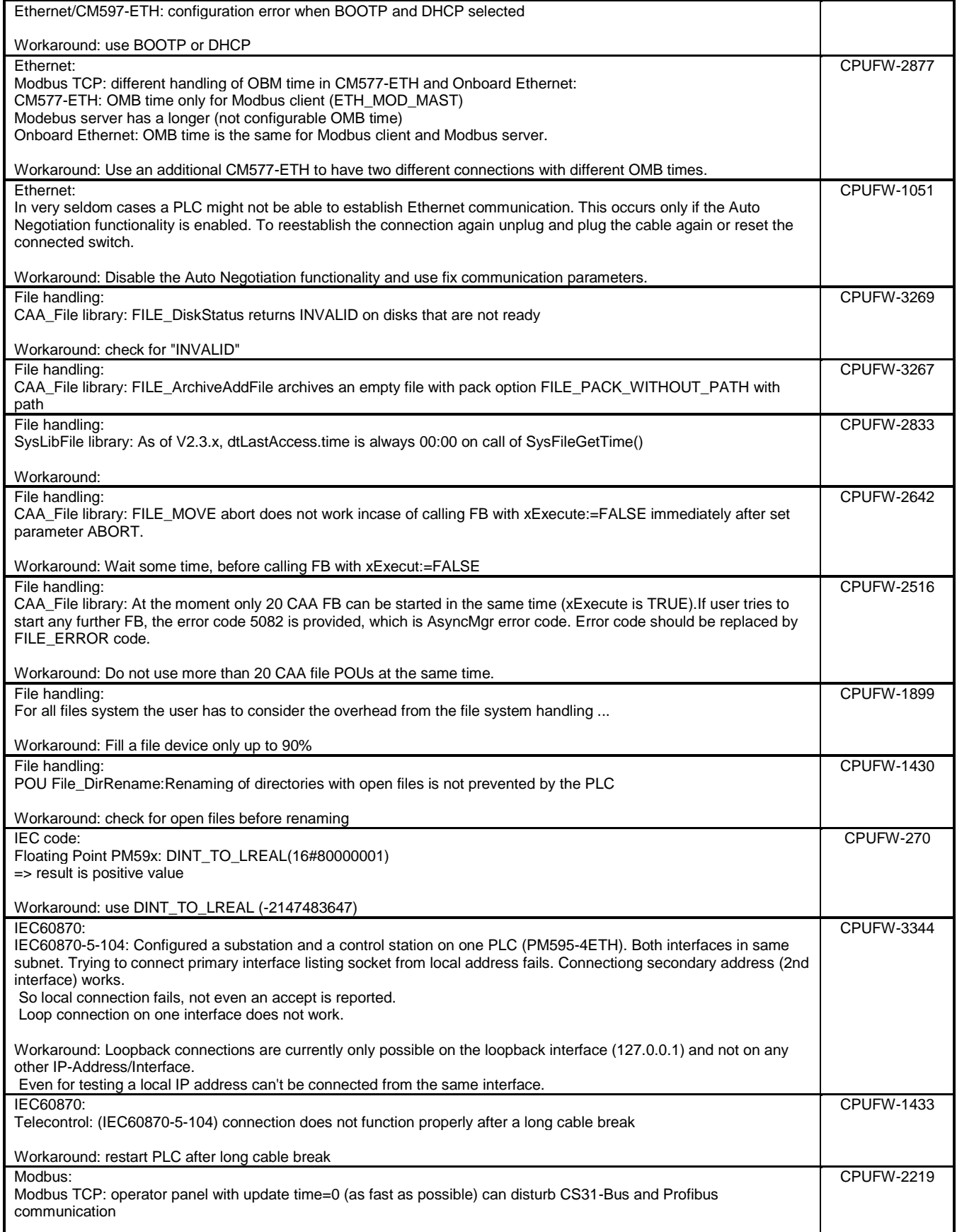

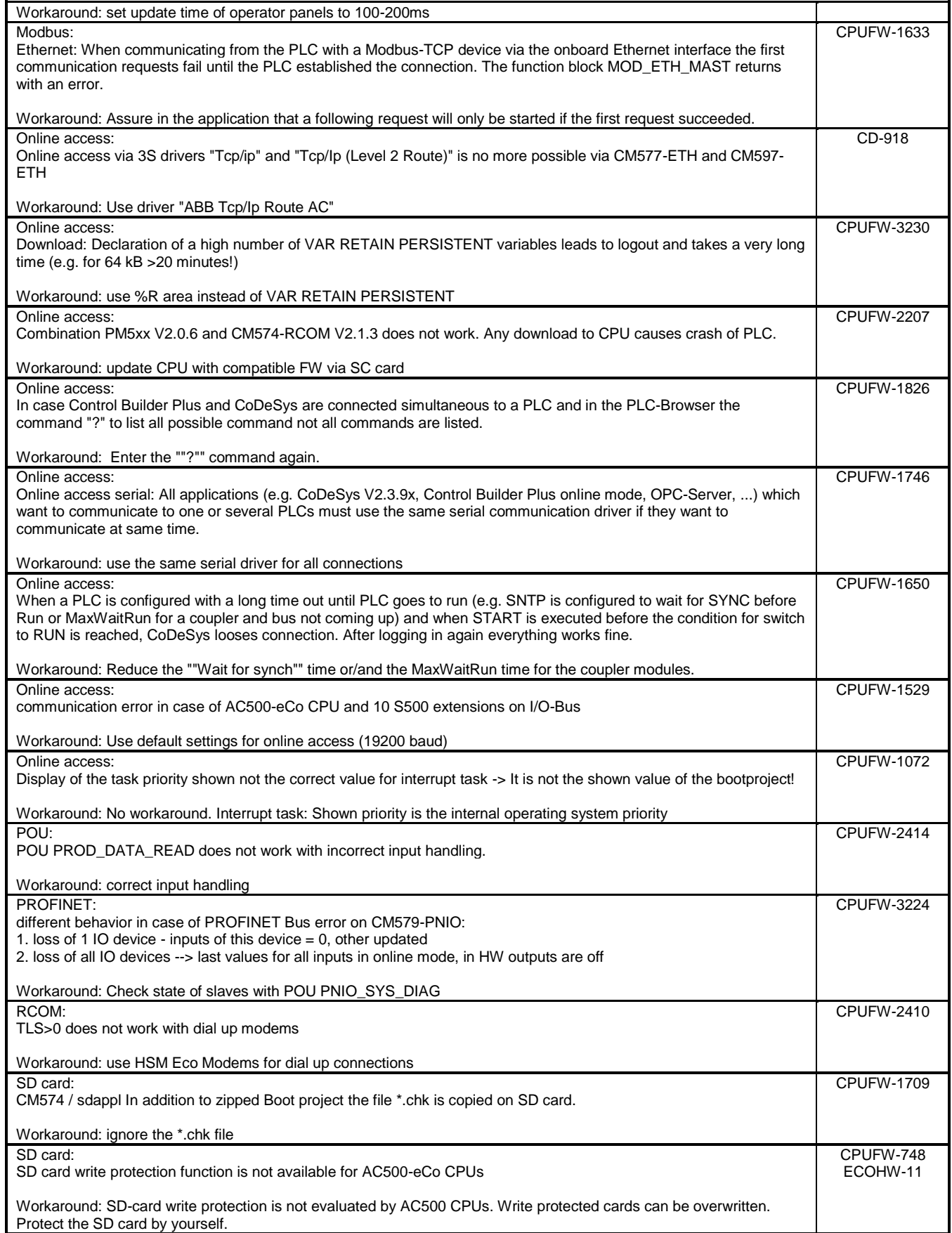

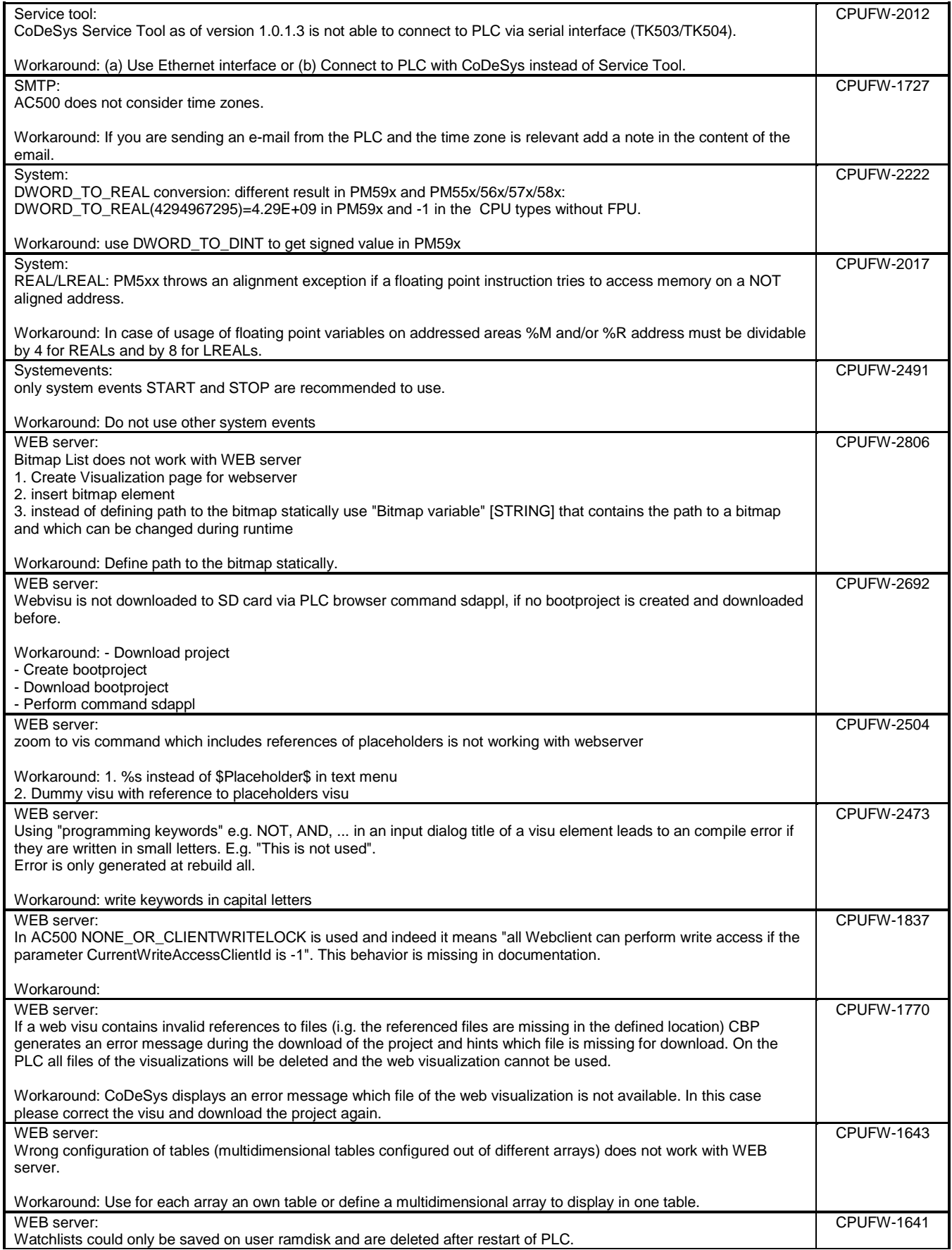

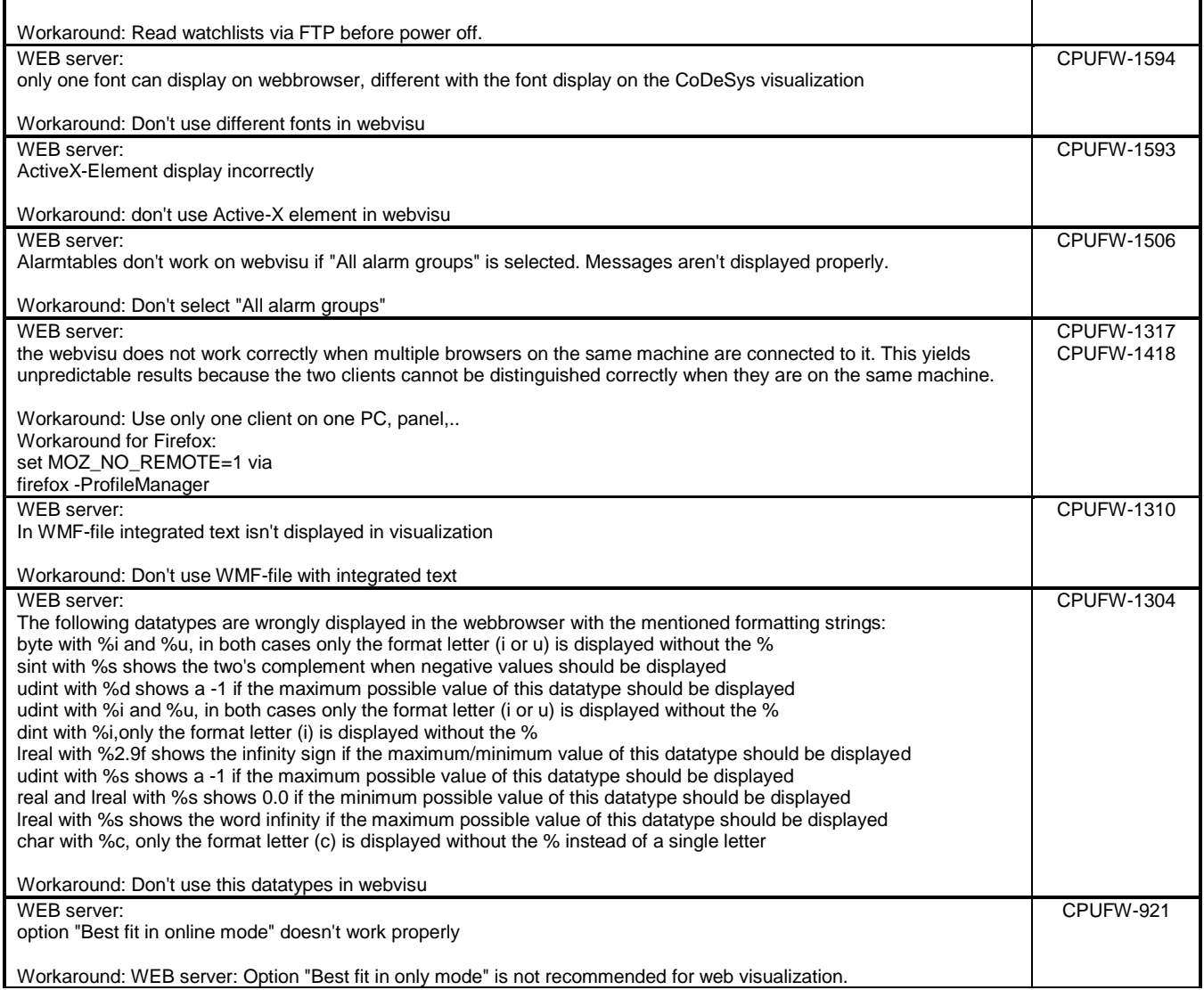

## <span id="page-26-0"></span>**Safety PLC - AC500-S:**

**Note 1:** Before using the safety configuration and programming tools contained in Automation Builder, you must have read and understood the AC500-S Safety PLC User Manual (see [www.ABB.com/PLC\)](http://www.abb.com/PLC). Only qualified personnel are allowed to work with AC500-S safety PLCs.

Compiling and executing safety projects on SM560-S Safety CPUs require the purchase of a PS501-S license enabling package.

# *Functional changes / New features*

Internal updates only - no functional changes

*Bug corrections*

Internal improvements only - more stable

# *Known problems*

Refer to the latest version of AC500-S Safety User Manual located at http://www.abb.com/PLC

<span id="page-26-1"></span>**C/C++ Programming:**

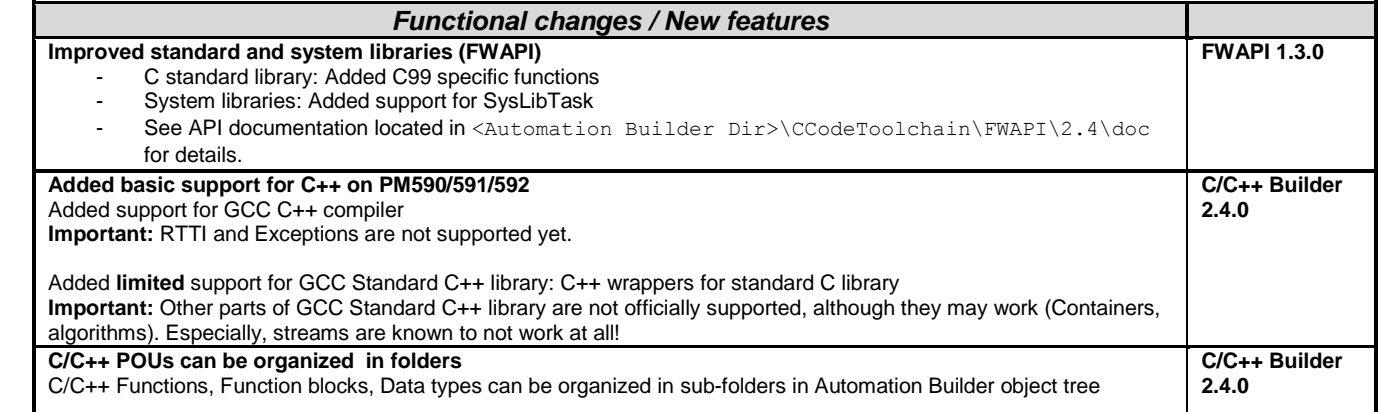

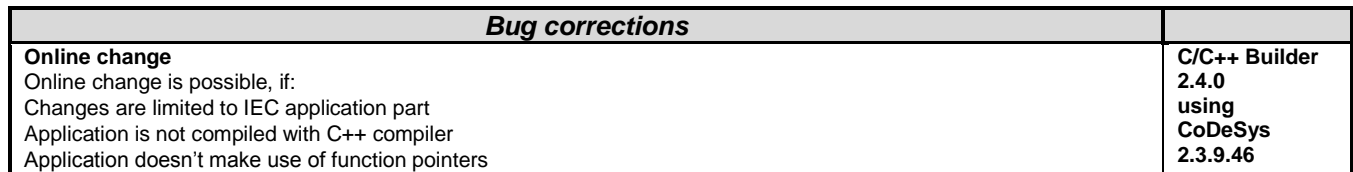

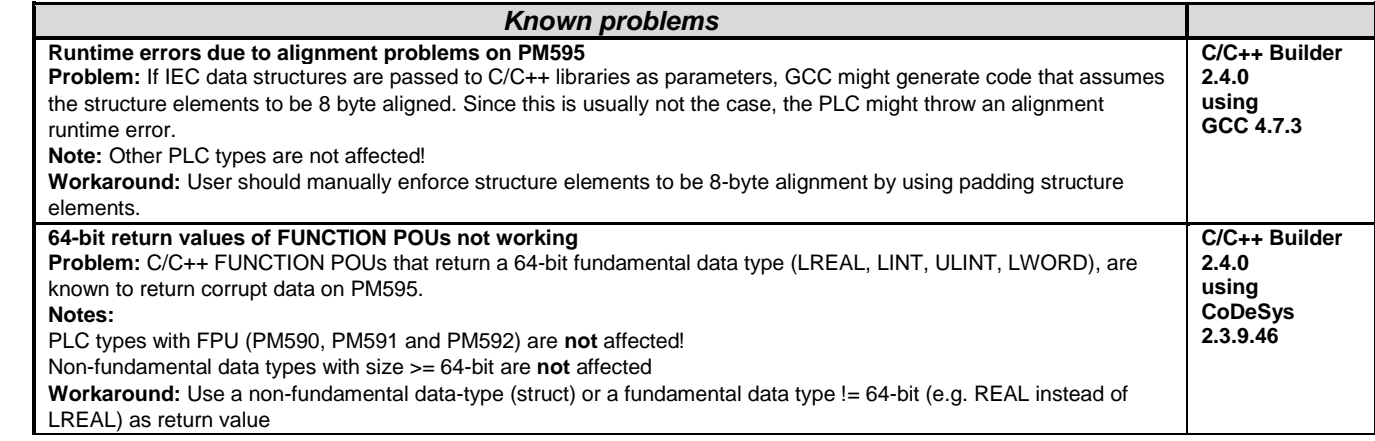

# <span id="page-27-0"></span>**Control Panel – CP600:**

**Note 1:** It is recommended to uninstall Panel Builder 1.80 before installing Automation Builder 1.1 Standard or Premium edition containing a newer version of Panel Builder 1.90

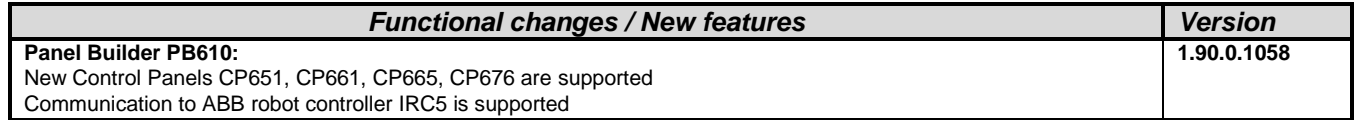

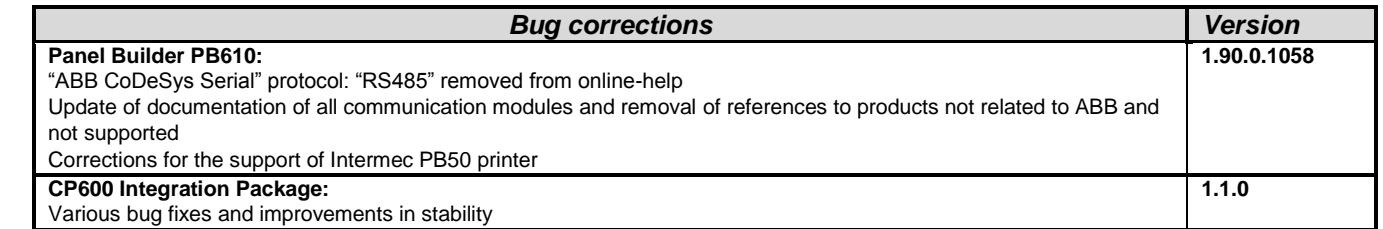

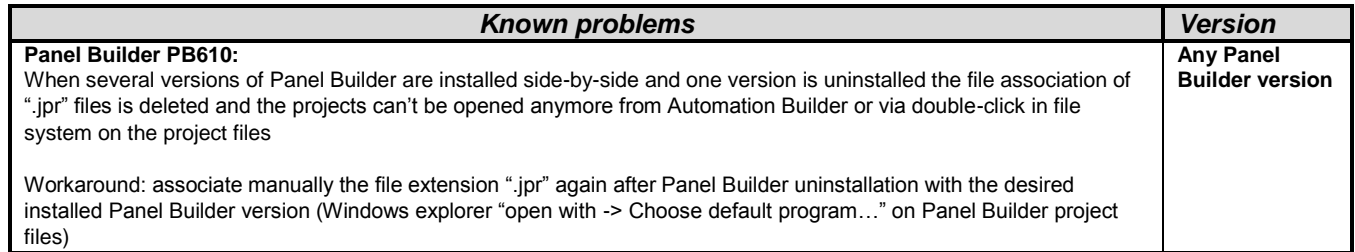

### <span id="page-28-0"></span>**Programmable Drive:**

Warning1: Before firmware version AINLx 1.5 IEC-programs writes/reads drive firmware parameters directly in internal scaling (Including input/output mapping). **The change to external parameter scaling shall take effect in drive firmware version AINLx 1.5 onwards.** In case of updating drive firmware to AINLx 1.5 please ensure correct functioning of the IEC application program. Check all firmware parameter write / read functions and mappings (drive interface) carefully. More information is available in Bug correction of System library chapter.

**Note 1:** In order to program ACS880 drive there shall be Application programming license (+N8010)

loaded to drive memory unit. Please contact ABB representative. However firmware version AINFx 1.62.0.0 or older are not requiring license on drive.

**Note 2:** In order to get ABB Standard and System library visible disable *Enable simplified library handling* and *Hide system libraries*  options in Library management Tools/Options/Feature.

**Note 3:** Drive composer pro version 1.6 or newer is recommend. See appendix 2 how to set Drive composer pro working parallel with Automation Builder

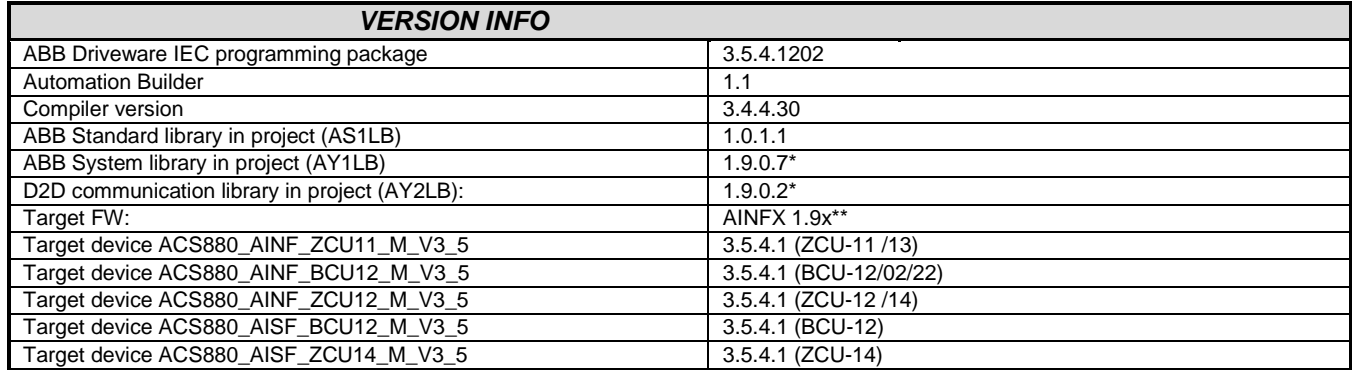

\*) Target ZCU-11 is having library 1.9.0.5 and is not supporting D2D communication library.

\*\*) Target ZCU-11 only AINF4 1.62.x.x supported

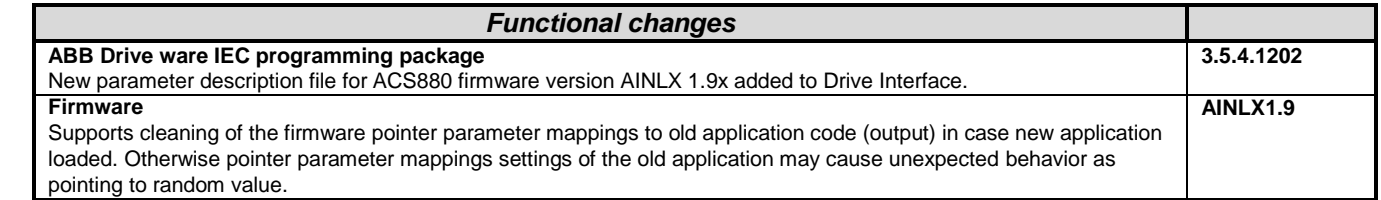

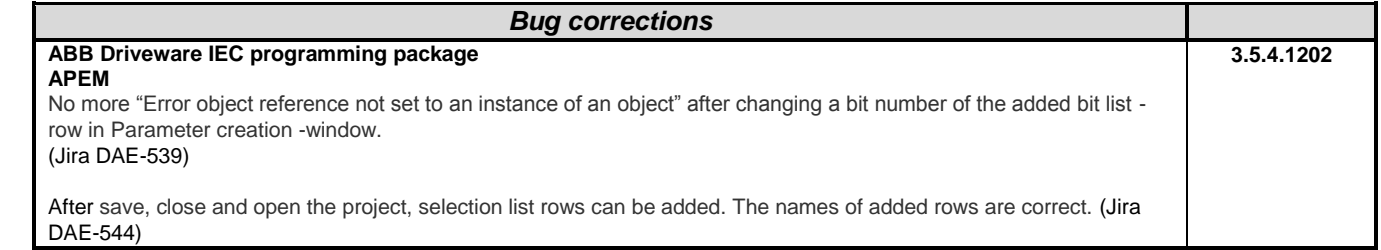

There is still some problem when deleting selection list rows. See more appendix 4 and Jira DAE-826. Selection list default value was not updated when changing between parameters. Also after opening a project the selection list default value was empty and user had to change selection list before it was populated. These default value editing problems of the selection list type application parameter were fixed. (Jira DAE-614, BZ9460) . The handle string and the bit index are in sync now. Bit handles are updated when the parameter index changes. So if the application has several bit list parameters it might no more happen that there are two bit handles with the same name. It caused XmlDeserializationFailed –error. (BZ7569)

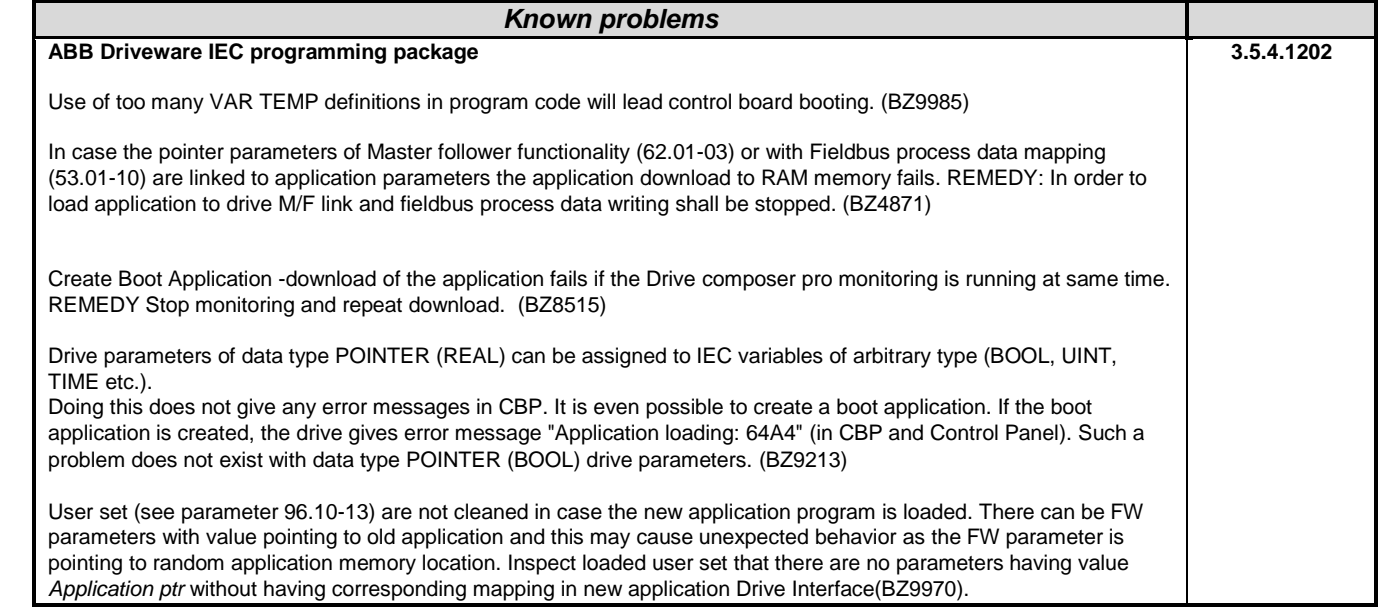

# <span id="page-29-0"></span>**Drive Manager:**

<span id="page-29-1"></span>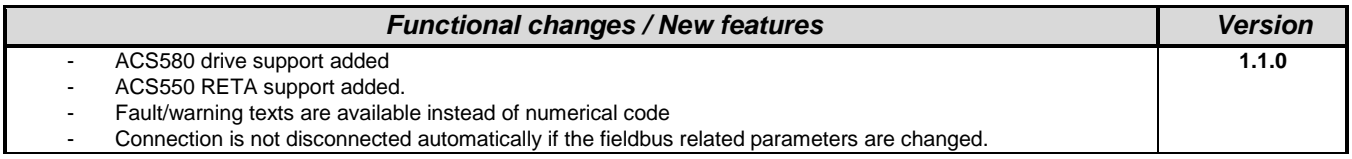

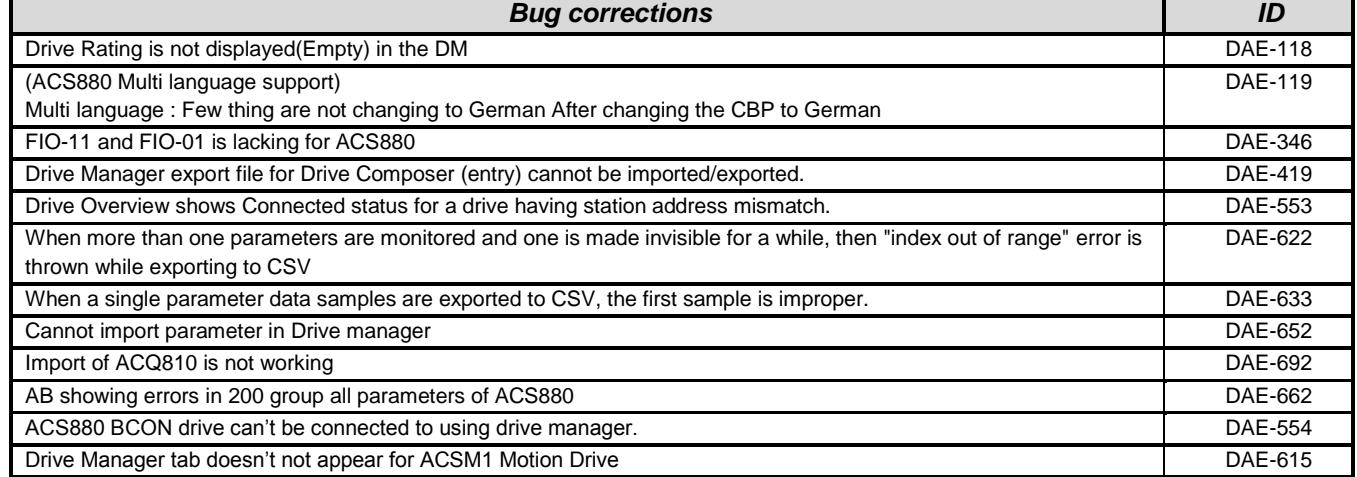

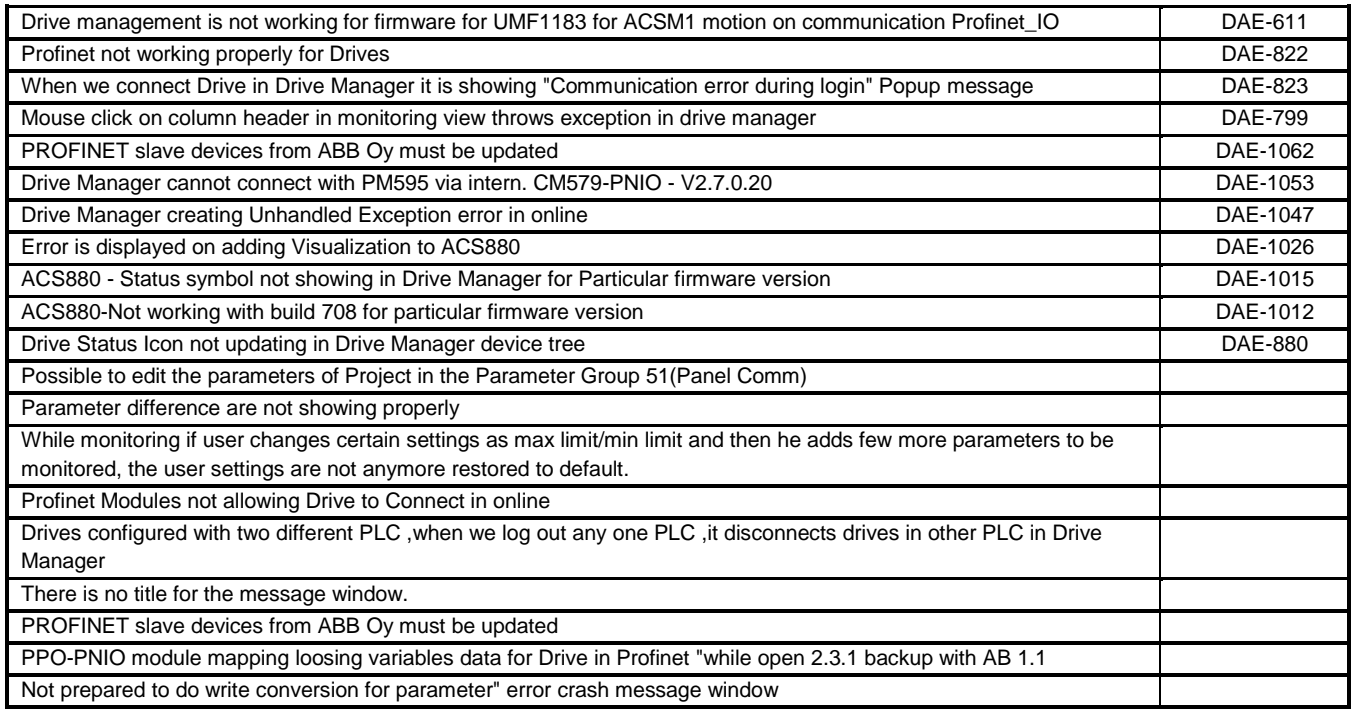

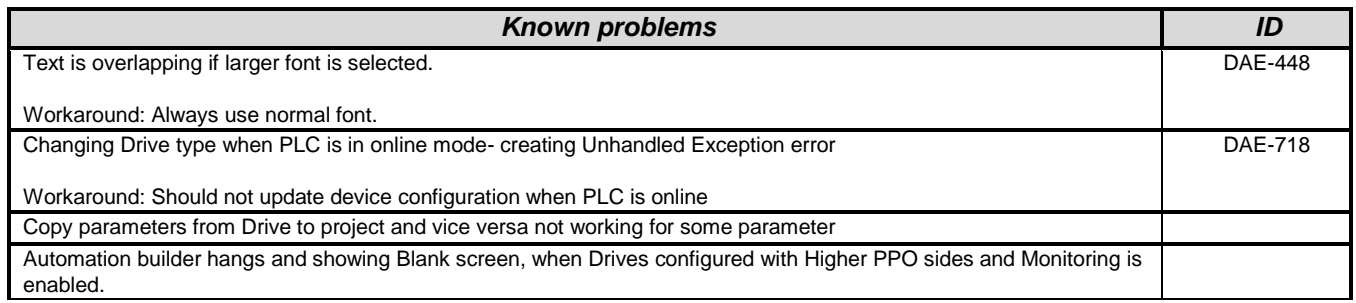

### **Servo Drives:**

**Note 1:** Changes for Servo Drives Package from V2.3.1.8 to 1.1.0.X

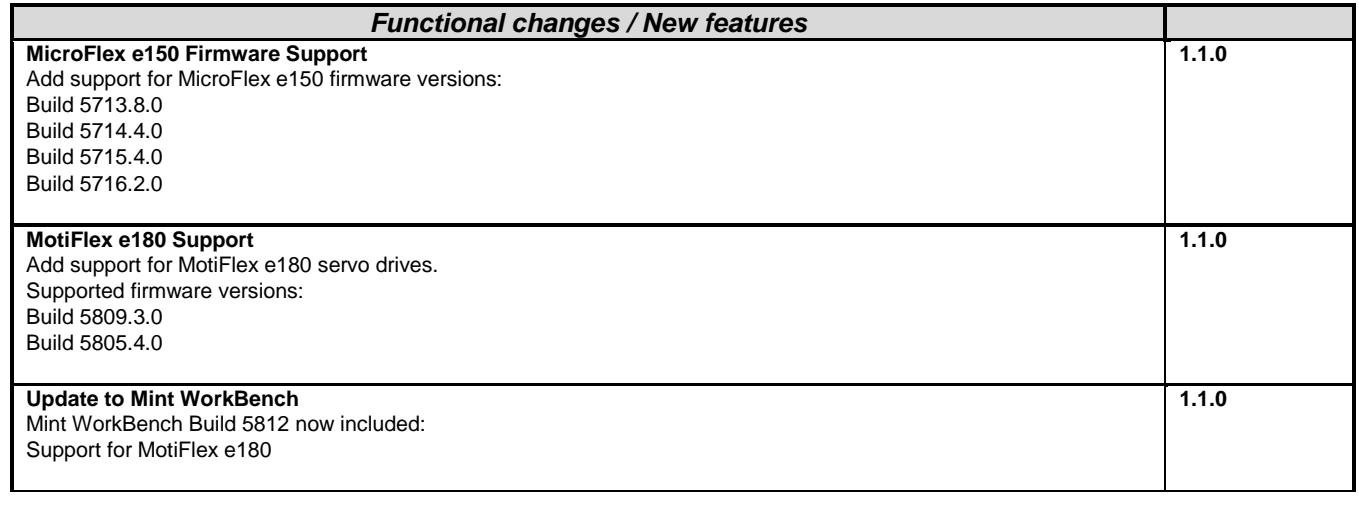

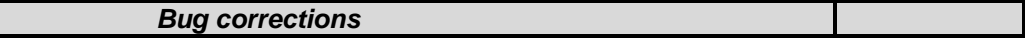

**None**

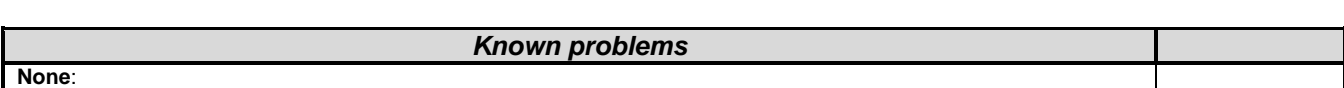

### <span id="page-31-0"></span>**Drive composer pro:**

**Note 1:** *Drive composer pro version 1.6.3. is incompatible to Windows XP and can't be installed on PCs with Windows XP as operating system!*

**Note 2:** *Drive composer pro version 1.6.3. is delivered only as part of Automation Builder.*

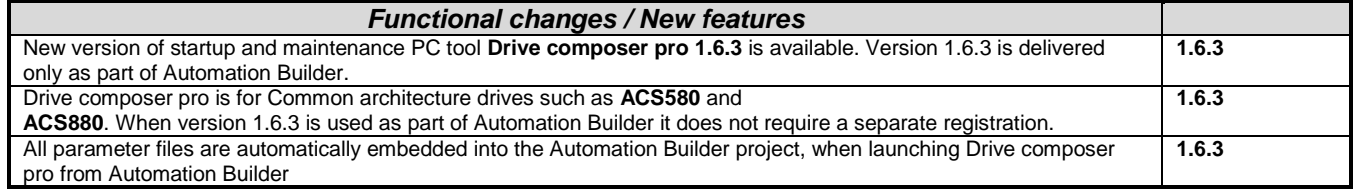

# <span id="page-31-1"></span>**Robot Controller – IRC5:**

#### **Software requirements**

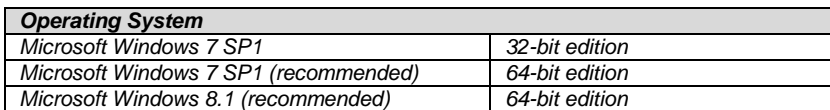

**Note:** *RobotStudio 5.61 does not support Windows XP and Vista. The reason is that RobotStudio uses .NET Framework 4.5 which is not supported by XP or Vista.*

*RobotStudio is not tested on Windows 8.1 32-bit edition, why it is not added to the list of supported operating systems. However, at the time of writing, there are no known obstacles that prevent RobotStudio to run on Windows 8.1 32-bit.*

Details on release information for RobotStudio are listed in ["Release Notes RobotStudio.pdf"](file:///C:/Users/DEU131915/AppData/Local/Microsoft/Windows/Temporary%20Internet%20Files/Content.Outlook/Release%20Notes%20RobotStudio.pdf)

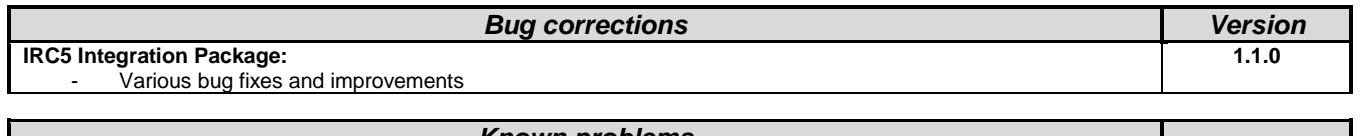

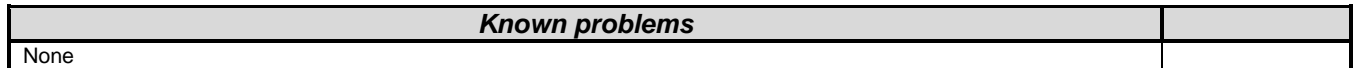

### <span id="page-31-2"></span>**Appendix 1: How to open existing project archives after updating ABB Driveware IEC programming package**

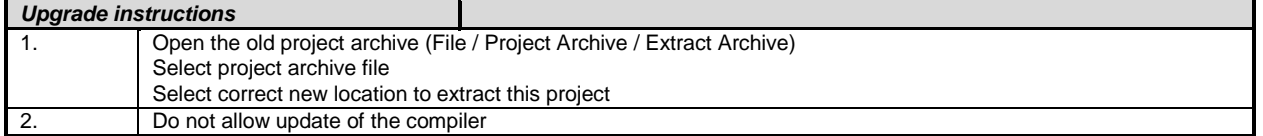

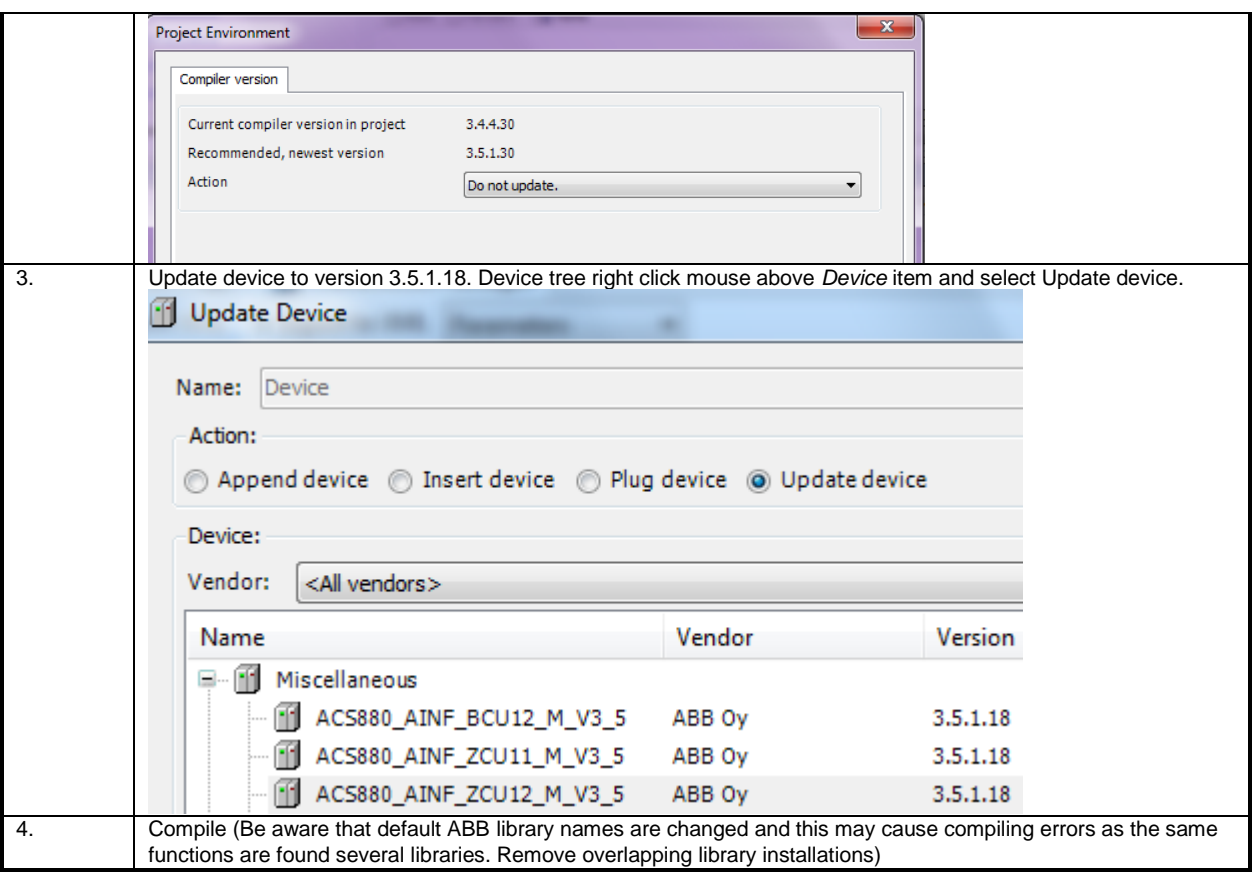

# <span id="page-33-0"></span>**Appendix 2: How to use Drive Composer Pro and Automation Builder in parallel**

In order to share communication connection with Drive Composer Pro the following setting must be active (*Share connection with Automation Builder*)

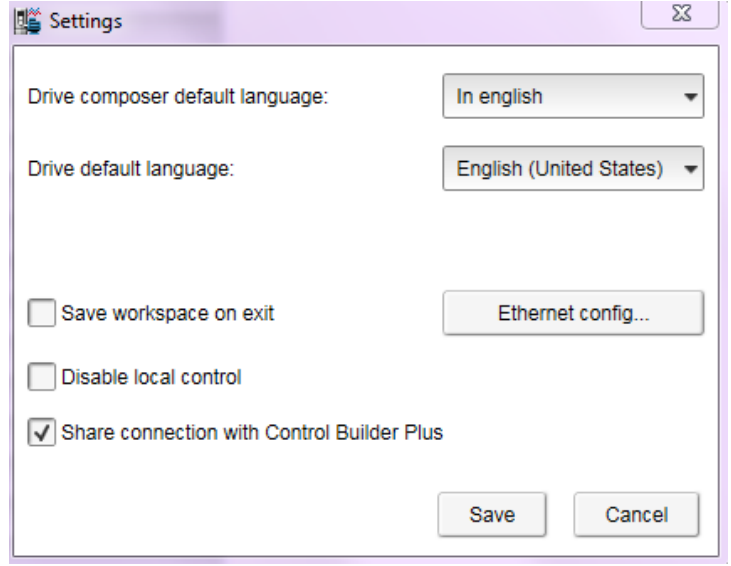

# <span id="page-33-1"></span>**Appendix 3: How to define SysMem placeholder to existing projects using Util library**

In case of the following messages define SysMem placeholder:

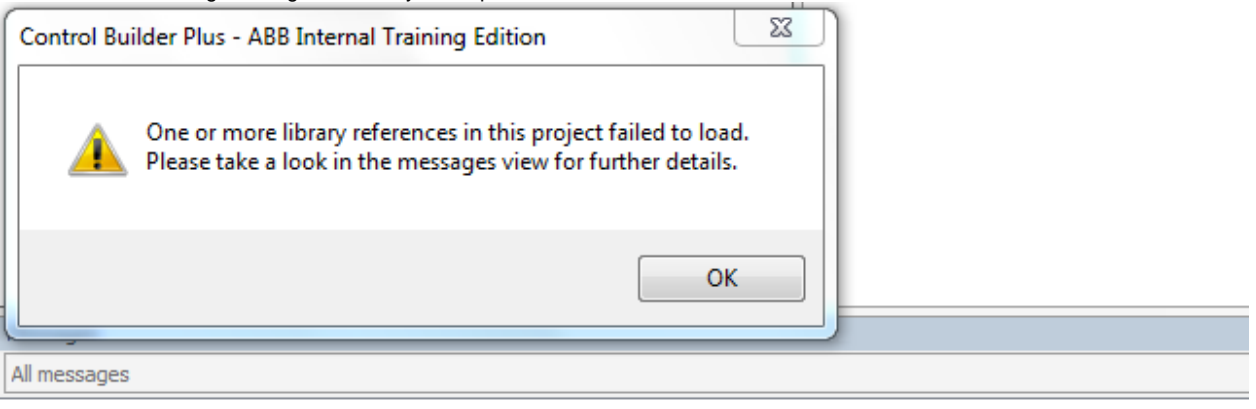

Description

© Could not open library '#SysMem'. (Reason: The library 'SysMem, 3.5.1.0 (System)' has not been installed to the system.)

### Select Placeholders…

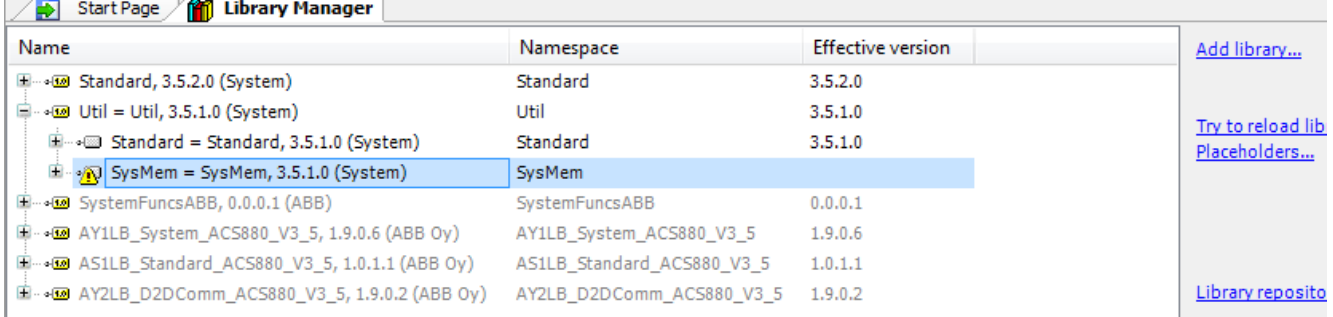

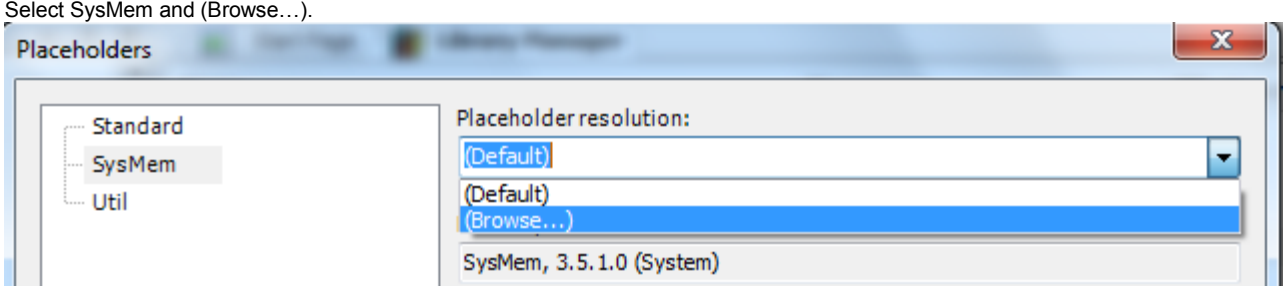

### Select 3.3.2.50 and OK.

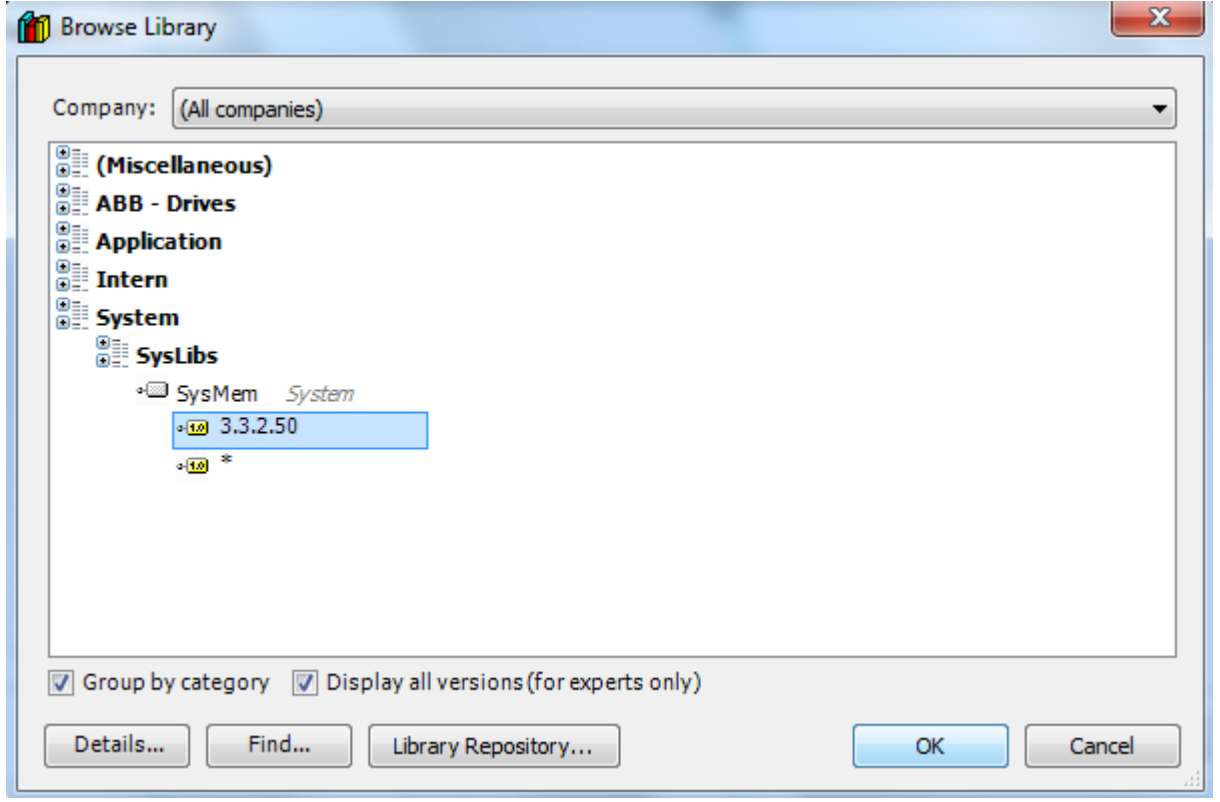

# <span id="page-35-0"></span>**Appendix 4: Deleting an old list row from an existing selection list**

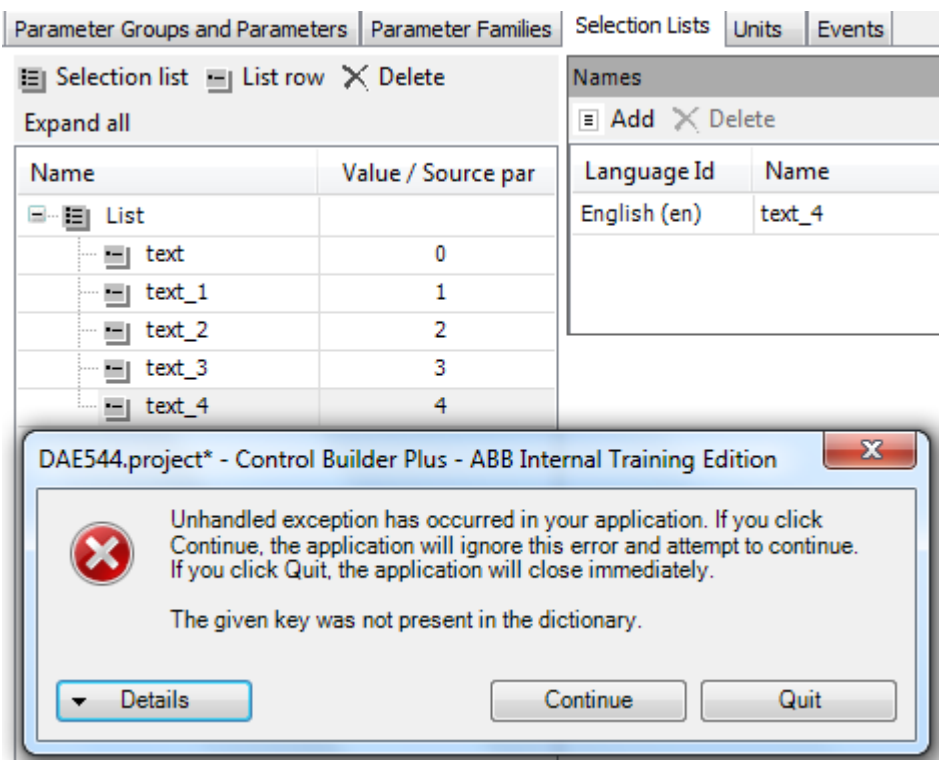

If you try to delete a selection list row first after opening the project the following error message appears:

The row will be removed after clicking Continue and Delete once more.

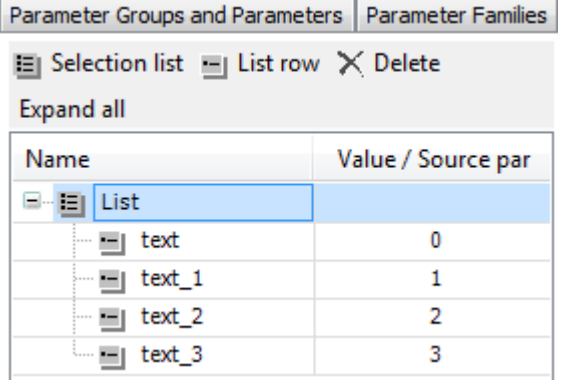

j.

### **Appendix 5: Release notes HA Library Package**

This is the Version 2.4.2 of the HA Library Package

The software Libraries in HA Library Package V2.4.2 have been tested with the following versions:

- Automation Builder: 1.1
- CoDeSys: V2.3.9.46
- CPU and CM574 Firmware V2.4.2
- CI590-CS31-HA: Firmware T3.0.15

In no event will ABB or its representatives be liable for loss of data, profits, revenue or consequential, incidental or other damage that may result from the use of other versions of product / software / firmware versions.

The error-free operation of the HA Libraries V2.4.2 with other products / software / firmware versions can not be guaranteed.

#### Changes in different versions

Previous library versions:

V1.0.0 HA\_CS31\_AC500\_V13.lib

V2.0.0 HA\_CS31\_AC500\_V20.lib

V2.3.0 HA\_CS31\_AC500\_V23.lib (2013-12-11) HA\_CS31\_CALLBACK\_STOP updated from program to function

V2.4.0 HA\_CS31\_AC500\_V23.lib (2014-04-29) Support of more than one CS31 bus by using CM574, Bug fixes.

V2.4.1 HA\_CS31\_AC500\_V23.lib (2014-10-24) Adaptation for compatibility with new FW 2.4.0 (LIB-391, LIB-394)

V2.4.2 HA\_CS31\_AC500\_V23.lib (2015-03-27) bugs fixes (LIB-347, LIB-419, LIB-347, LIB-418)

### Known limitations or bugs

- A list of limitations can be found in the online help: High Availability System Technology System structure HA-CS31 Limitations
- Some error codes have no description. This is fixed with Automation Builder 1.0.2
- CI590 Sync ERR LED is not blinking after switchover (manual). This is fixed with CI590 FW T3.0.15
- CI590 Analogue + Digital output compare is not working. This is fixed with CI590 FW T3.0.15

#### Installation and Update

The HA library V2.4.2 is part of the Automation Builder V1.1.1 installation

#### Whats new in Version V2.4.2

- Support of more than one CS31 bus by using CM574 with new function blocks.
- HA\_CS31\_CALLBACK\_STOP updated from program to function.
- New PID function blocks to use dedicatedly with Digivis Faceplates.
- Visulization for Control, Diagnosis and Synchronization function blocks.
- New HA system overview visualization.
- Increased total size of the sync entry array from 256 to 1024.
- Timer & RAMP Utility function block synchronisation gaps are fixed.
- fG\_HA\_PRIMARY, fG\_HA\_PM1\_PRIMARY Variable status update issues are fixed.
- Adaptation for compatibility with new FW 2.4.0
- Several bugs fixed

## **Appendix 6: Release notes PS553-DRIVES V1.1.7**

### This is the Version 1.1 of the PS553-DRIVES

AC500 libraries for control and communication to ABB ACS Drives using ABB Drives Profile.

The software Libraries PS553-DRIVES V1.1.1 have been released for the following versions:

- ABB Configurator V2.0.0 or newer
- Control Builder Plus V2.1.0 or newer
- CoDeSys V2.3.9.x or newer
- AC500 FW versions 1.3.2 or newer

The PS553-DRIVES libraries V1.1.1 have been tested and released for the previous listed Product / Firmware / Software versions.

In no event will ABB or its representatives be liable for loss of data, profits, revenue or consequential, incidental or other damage that may result from the use of other versions of product / software / firmware versions.

The error-free operation of the PS553-DRIVES V1.1.1 with other products / software / firmware versions could not be guaranteed.

#### Changes in different versions

### V1.1.7: (17.07.2013)

- Corrections in PB / PNIO Example documentations now version E
- Added Presentation "PS553 Library Introduction and Excercises V34.pdf" and
- ACS Drives AC500 overview fieldbus connectivity.xls in folder "Examples\PS553-DRIVES"

#### V1.1.6: (17.05.2013)

Update of folder structure, documents and projects in Examples

### V1.1.5: (03.05.2013)

Update of AC500 online help (CAA-Merger11.chm) - Version deliverd with Control Builder Plus V2.3.0

#### V1.1.4: (12.04.2013):

- Update of AC500 online help (CAA-Merger11.chm) including german translation.

### V1.1.3: (03.04.2013):

Update of example documentations and AC500 online help (CAA-Merger11.chm).

#### V1.1.1: (16.01.2013):

- ACSDrivesBase\_AC500\_V20.lib:
- bugfixes in existing visualizations for webserver use
- ACSDrivesComModRTU\_AC500\_V20.lib:
- bugfixes in existing visualizations for webserver use
- installshield:
	- o bugfix to install (setup) documentation without libraries

### V1.1.0: (14.12.2012):

- ACSDrivesComModTCP\_AC500\_V22.lib:
	- o new library for Modbus TCP communication to all ACSxxx drives
- ACSDrivesBase\_AC500\_V20.lib:
- o new function blocks for fieldbus independent control and scaling
- o bugfixes in existing function blocks and visualizations
- ACSDrivesComModRTU\_AC500\_V20.lib:
	- o new function blocks for Modbus RTU communication to all ACSxxx drives
	- o new function blocks for communication to generic slave devices used on same RTU line.
	- o bugfixes in existing function blocks and visualizations
- Documentation:
	- o Update of chm docu in CAA-Merger11.chm
- Examples:
	- o new examples for connection with Profibus, ProfiNet

### V1.0 (10.12.2010):

Release for AC500-eCo and ACS3XX

#### Known bugs

Webvisu: If the visualizuation elements of ACS\_COM\_xxx blocks are used in a webvisualization some elements might not be shown. This is the case for the control word, reference value1 and 2, status word, actual value1, and 2.

#### Installation and Update

Use the setup.exe file to start the installshield

The installation consists just of copying files, which can also be done manually.

Use the following instructions:

We recommand to copy the folder "PS553-DRIVES" to the standard library folders.

copy the folder "PS553-DRIVES" to the standard library folder

C:\Program Files\Common Files\CAA-Targets\ABB\_AC500\AC500\_V12\Library

To update with a newer library version, just replace the old libray file with the new one.

copy the documentation file "CAA-Merger-11.chm" to the standard documentation folders

C:\Program Files\Common Files\CAA-Targets\ABB\_AC500\Help\<Language>

To update with a newer documentation version, just replace the old file with the new one.

copy examples for PS553-DRIVES to a folder of your choice or the standard examples folders under

C:\Documents and Settings\All Users\Documents\ControlBuilderPlus\Examples\

#### Remark:

If the setup.exe is used older versions of the files will be overwritten. If however the files that are already installed are newer than in the install package, they will not be overwritten. If the older versions should be installed they have to be copied manually.

### Whats new in Version 1.1.1

- Control and Scaling block independent of used fieldbus
- Modbus RTU communication blocks for all ACSxx drives
- Modbus RTU communication blocks for generic devices (e.g. panel) to be used in same RTU line than drives
- Modbus TCP communication blocks for all ACSxx drives

### CONTENTS --> PS553-DRIVES package

- 1. Library files
- 2. documentation for online help
- 3. examples + documentations

### 1. Library files

There are following library files:

1. ACSDrivesBase\_AC500\_V20.lib (2013-01-16 V1.1.1)

- Control blocks for ACSxxx drives using ABB Drives Profile
- Scaling block
- Read/Write blocks for Modbus (RTU + TCP)
- General structures

2. ACSDrivesComModRTU\_AC500\_V20.lib (2013-01-16 V1.1.1)

- Communication blocks to ACS drives via Modbus RTU
- Communication blocks to generic slave devices via Modbus RTU
- General structures for communication to generic slave devices

3. ACSDrivesComModTCP\_AC500\_V22.lib (2012-12-14 V1.0.0)

- Communication blocks to ACS drives via Modbus TCP

### 2. Documentation

The description of the function blocks is located in the documentation "CAA-Merger-11.chm". This can be found in folder "Documentation\AC500 Online Help\<language>\". This file is loaded as part of the CoDeSYs online help if it is available in the folder ..\CAA-Targets\ABB\_AC500\Help\<Language> at start of CoDeSys. This online documentation file contains a chapter for each library of the package.

### 3. Examples

Programming examples and their documenation can be found in folder "Examples\PS553-DRIVES"

Note: The examples have to be considered as one simple way of programming with the provided function blocks. The inital values in the examples are adapted to the drive parameters used in the laboratory.